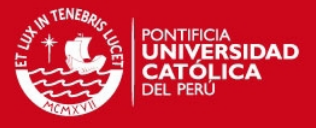

### **ANEXO A**

En este anexo se presentan los documentos C++ utilizados:

#### **QMLproyect.pro**

```
QT += declarative
QT += sq1include(keyboard/keyboard.pri)
include(table/table.pri)
include(dial/dial.pri)
include(/home/luisenrique/qextserialport-1.2beta2-
standard/src/qextserialport.pri)
SOURCES += \setminus main.cpp \
     icon4.cpp \
     icon1.cpp \
     mainclass.cpp \
     timerweigth.cpp \
     timerspeed.cpp \
     icon6.cpp \
     date.cpp \
     timerclock.cpp \
     sdcard.cpp \
     icon5.cpp
OTHER FILES += \setminus../QMLproyect build/qml/welcome.qml \
    ../QMLproyect build/qml/keyboard/KeyboardBinding.qml \
     ../QMLproyect_build/qml/keyboard/Keyboard.qml \
    ../QMLproyect_build/qml/keyboard/Display.qml \
     ../QMLproyect_build/qml/keyboard/ButtonKeyboard.qml \
     ../QMLproyect_build/qml/keyboard/app.qml \
    ../QMLproyect build/qml/table/TriangleButton.qml \
    ../QMLproyect build/qml/table/TableDelegate.qml \
    ../QMLproyect build/qml/table/TableComplete.qml \
    ../QMLproyect build/qml/table/TableBody.qml \
    ../QMLproyect build/qml/table/app.qml \
     ../QMLproyect_build/qml/icons/icon4.qml \
    ../QMLproyect build/qml/ToolBar.qml \
    ../QMLproyect build/qml/Button.qml \
    ../QMLproyect build/qml/icons/IconBinding.qml \
     ../QMLproyect_build/qml/icons/icon1.qml \
     ../QMLproyect_build/qml/GridIcons.qml \
     ../QMLproyect_build/qml/icons/icon2.qml \
     ../QMLproyect_build/qml/icons/icon3.qml \
    ../QMLproyect_build/qml/icons/icon5.qml \
     ../QMLproyect_build/qml/icons/icon6.qml \
     ../QMLproyect_build/qml/tools/Display.qml \
    ../QMLproyect build/qml/dial/Dial.qml \
    ../QMLproyect build/qml/dial/Display.qml \
    ../QMLproyect build/qml/dial/Dial2.qml \
```
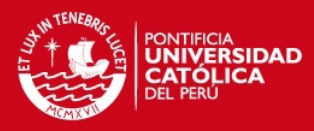

```
 ../QMLproyect_build/qml/dial/Dial2Complete.qml \
     ../QMLproyect_build/qml/tools/Button.qml \
     ../QMLproyect_build/qml/tools/TriangleButton.qml \
     ../QMLproyect_build/qml/speed/Speed.qml
HEADERS += \ \ \ icon4.h \
     icon1.h \
    mainclass.h \
     timerweigth.h \
     timerspeed.h \
     icon6.h \
     date.h \
     timerclock.h \
    sdcard.h \
     icon5.h
```
### **Dial.pri**

```
SOURCES += \ \ \ \ \ \ $$PWD/dial.cpp
HEADERS += \ \ \ \ \ $$PWD/dial.h
INCLUDEPATH += \
      $$PWD/
```
#### **Dial.cpp**

```
#include "dial.h"
#include "qmath.h"
#include <QDebug>
dial::dial( QDeclarativeView *view, const QString pathQmlFile )
{
    setColor("#FF5050");
   view->rootContext()->setContextProperty("DialBinding",this);
     view->setSource(QUrl::fromLocalFile(pathQmlFile));
    connect(this, SIGNAL(ChangeStateColor()), this, SLOT(StateColor()));
    setCurrentAngle(0);
     SetNormString("1000");
     SetUpperString("25");
     SetLowerString("25");
}
void dial::StateColor()
```
## **TESIS PUCP**

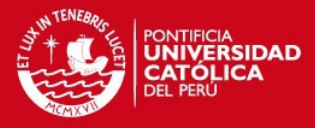

```
{
     if( currentAngle() <= 90+downAngle() )
     {setColor("#FF5050");}
     else if(currentAngle() < 90+upAngle() )
     {setColor("#009900");}
    else {setColor("#FF5050");}
}
int dial::QStringToInt(const QString m, int size)
{
     int num;
     if(m.contains("."))
     {
     QStringList list=m.split(".");
     num=list.at(0).toInt()*qPow(10,size)+
list.at(1).toInt()*qPow(10,size-list.at(1).size());
     }
    else num= m.toInt()*qPow(10,size);
     return num;
}
void dial::getAngles()
{
     if(m_upperInt>m_lowerInt)
     {m_upAngle=25;
           m_downAngle=-((m_lowerInt)*25 /m_upperInt);
     }
     else {m_downAngle=-25;
         m_upAngle=((m_upperInt)*25 /m_lowerInt);
     }
     qDebug()<<m_upAngle;
     qDebug()<<m_downAngle;
}
void dial::setCurrentValue(const QString m)
{
    SetValueString(m);
    int value=QStringToInt(m,3);
     int angle;
     angle=((value-( m_normInt-m_lowerInt ))*-m_downAngle )/(m_lowerInt )
+ 90+ m_downAngle ;
     if(angle<0)
      {angle=0;} else if(angle>180)
     {angle=180;}
    setCurrentAngle(angle);
     StateColor();
}
```
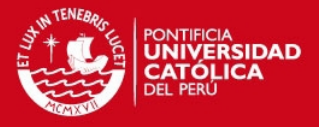

#### **Dial.h**

```
#ifndef DIAL_H
#define DIAL_H
#include <QObject>
#include <QDeclarativeItem>
#include <QDeclarativeView>
#include <QDeclarativeContext>
class dial : public QObject
{
     Q_OBJECT
     Q_PROPERTY(QColor color READ color WRITE setColor NOTIFY
colorChanged)
     Q_PROPERTY(int currentAngle READ currentAngle WRITE setCurrentAngle
NOTIFY curentAngleChanged)
     Q_PROPERTY(int upAngle READ upAngle WRITE setUpAngle NOTIFY
upAngleChanged)
     Q_PROPERTY(int downAngle READ downAngle WRITE setDownAngle NOTIFY
downAngleChanged)
     Q_PROPERTY(QString normString READ normString WRITE SetNormString
NOTIFY normStringChanged)
     Q_PROPERTY(QString upperString READ upperString WRITE SetUpperString
NOTIFY upperStringChanged)
     Q_PROPERTY(QString normString READ normString WRITE SetNormString
NOTIFY normStringChanged)
     Q_PROPERTY(QString lowerString READ lowerString WRITE SetLowerString
NOTIFY lowerStringChanged)
     Q_PROPERTY(QString valueString READ valueString WRITE SetValueString
NOTIFY valueStringChanged)
public:
     dial(QDeclarativeView *view =0 , const QString pathQmlFile=0 );
     QColor color() const {return m_color;}
     void setColor(const QColor color) { m_color= color; }
     int currentAngle() const {return m_currentAngle;}
     void setCurrentAngle(const int currentAngle) { m_currentAngle=
currentAngle; }
    int upAngle() const {return m upAngle; }
     void setUpAngle(const int upAngle) { m_upAngle= upAngle; }
   int downAngle() const {return m downAngle;}
   void setDownAngle(const int downAngle) { m downAngle= downAngle; }
    QString normString() {return m_normString; }
     void SetNormString(const QString normString) {m_normString=
normString; m_normInt= QStringToInt(normString,3); }
     QString upperString() {return
QString::number(((double)(m_normInt+m_upperInt)/1000) ); }
     void SetUpperString(const QString upperString) {m_upperString=
upperString;m_upperInt=QStringToInt(upperString,3);getAngles(); }
    QString lowerString() {return QString::number(((double)(m_normInt-
```
## **TESIS PUCP**

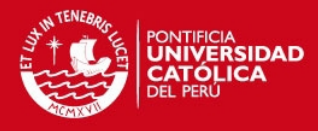

```
m_lowerInt)/1000) );}
     void SetLowerString(const QString lowerString) {m_lowerString=
lowerString;m_lowerInt=QStringToInt(lowerString,3);getAngles();}
    QString valueString() {return m valueString; }
    void SetValueString(const QString valueString) {m_valueString=
valueString;}
     int QStringToInt(const QString st, int size);
    void setCurrentValue(const OString);
signals:
   void colorChanged();
   void curentAngleChanged();
   void upAngleChanged();
   void downAngleChanged();
   void ChangeStateColor();
    void normStringChanged();
    void upperStringChanged();
    void lowerStringChanged();
   void valueStringChanged();
public slots:
    void StateColor();
     void getAngles();
private:
    QColor m_color;
   int m_currentAngle;
     int m_upAngle;
     int m_downAngle;
     QString m_normString;
     QString m_lowerString;
     QString m_upperString;
     QString m_valueString;
    int m_normInt;
     int m_upperInt;
     int m_lowerInt;
};
#endif // DIAL_H
```
### **Keyboard.pri**

```
HEADERS += \ \ \ \ \ $$PWD/KeyboardClass.h
SOURCES += \setminus $$PWD/KeyboardClass.cpp
INCLUDEPATH += \
     $$PWD/
```
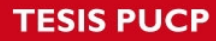

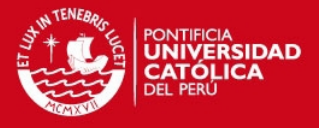

### **KeyboardClass.cpp**

```
#include "KeyboardClass.h"
KeyboardClass::KeyboardClass( QDeclarativeView *view,const QString
pathQmlFile )
{
    view->rootContext()->setContextProperty("keyboardBinding",this);
     view->setSource(QUrl::fromLocalFile(pathQmlFile));
     m_edit=false;
     m_view =view;
     setNum(false);
}
void KeyboardClass::changeText(const QString t)
{
     if(t.contains("/u1"))
     {
        setText(text().left(text().size()-1));
     }
     else if(t.contains("/u2"))
     {
        emit enterPressed();
        emit enterPressed(text());
        setText("");
     }
     else if(t.contains("/u3"))
     {
        emit cancelPressed();
        setText("");
     }
     else
    \{setText(text() + t); \}emit textChanged(text());
}
void KeyboardClass::setNum(bool c)
{
     if(c)
     {m_view->rootContext()->setContextProperty("numberKeyboard","true");
         m_view->rootContext()-
>setContextProperty("buttonchangenum", "false"); }
     else
     {m_view->rootContext()->setContextProperty("numberKeyboard","false");
         m_view->rootContext()-
>setContextProperty("buttonchangenum", "true"); }
}
```
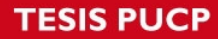

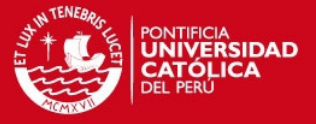

### **KeyboardClass.h**

```
#ifndef KEYBOARDCLASS_H
#define KEYBOARDCLASS_H
#include <QDeclarativeItem>
#include <QTextEdit>
#include <QDeclarativeView>
#include <QDeclarativeContext>
class KeyboardClass : public QTextEdit
{
    Q_OBJECT
     Q_PROPERTY(QString text READ text WRITE setText NOTIFY textChanged)
     Q_PROPERTY(int index READ index WRITE setIndex )
     Q_PROPERTY(bool isEdited READ isEdited WRITE setEdit )
public:
     KeyboardClass(QDeclarativeView *view =0 , const QString
pathQmlFile=0 );
    QString text() const {return m text;}
    void setText(const QString text) { m text= text; }
     Q_INVOKABLE void changeText( const QString text);
    int index() const {return m index; }
     Q_INVOKABLE void setIndex(const int index) {m_index= index;}
    bool isEdited() {return m edit; }
     Q_INVOKABLE void setEdit(const bool isEdited) {m_edit= isEdited;}
     Q_INVOKABLE void setNum(bool );
signals:
     void textChanged(const QString );
     void enterPressed();
   void enterPressed(QString text);
    void cancelPressed();
private:
     QString m_text;
     QDeclarativeView *m_view;
    int m_index;
    bool m_edit;
};
#endif
```
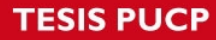

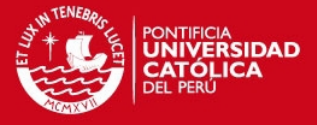

### **Sqlquerymodel.pri**

```
SOURCES += \n\sqrt{ } $$PWD/sqlquerymodel.cpp \
HEADERS += \ \ \ \ \ $$PWD/sqlquerymodel.h \
INCLUDEPATH += \ \ \ \ \ \ $$PWD/
```
## **Sqlquerymodel.cpp**

```
#include "sqlquerymodel.h"
SqlQueryModel::SqlQueryModel(QObject *parent) :
     QSqlQueryModel(parent)
{
}
void SqlQueryModel::setQuery(const QString &query, const QSqlDatabase
&db)
{
     QSqlQueryModel::setQuery(query,db);
     generateRoleNames();
}
void SqlQueryModel::setQuery(const QSqlQuery & query)
{
     QSqlQueryModel::setQuery(query);
     generateRoleNames();
}
void SqlQueryModel::generateRoleNames()
{
    QHash<int, QByteArray> roleNames;
    for( int i = 0; i < record().count(); i++) {
        roleNames[Qt::UserRole + i + 1] =record().fieldName(i).toAscii();
     }
    setRoleNames(roleNames);
}
QVariant SqlQueryModel::data(const QModelIndex &index, int role) const
{
     QVariant value = QSqlQueryModel::data(index, role);
     if(role < Qt::UserRole)
     {
         value = QSqlQueryModel::data(index, role);
```
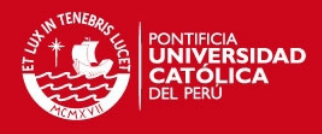

```
 }
     else
     {
        int columnIdx = role - Qt::UserRole - 1;
        QModelIndex modelIndex = this->index(index.row(), columnIdx);
         value = QSqlQueryModel::data(modelIndex, Qt::DisplayRole);
     }
     return value;
}
```
### **Sqlquerymodel.h**

```
#ifndef SQLQUERYMODEL_H
#define SQLQUERYMODEL_H
#include <QObject>
#include <QSqlQueryModel>
#include <QSqlRecord>
class SqlQueryModel : public QSqlQueryModel
{
     Q_OBJECT
    void generateRoleNames();
public:
     explicit SqlQueryModel(QObject *parent = 0);
     void setQuery(const QString &query, const QSqlDatabase &db =
QSqlDatabase());
      void setQuery(const QSqlQuery &query);
      QVariant data(const QModelIndex &index, int role) const;
signals:
public slots:
};
#endif // SQLQUERYMODEL_H
```
### **Sqlite.pri**

```
SOURCES += \setminus $$PWD/customsqlmodel.cpp \
     $$PWD/sqliteport.cpp
HEADERS += \setminus $$PWD/customsqlmodel.h \
     $$PWD/sqliteport.h
```
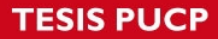

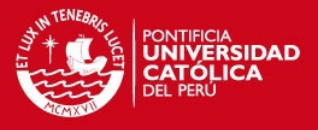

INCLUDEPATH += \ \$\$PWD/

### **Customsqlmodel.cpp**

```
#include <customsqlmodel.h>
#include <QColor>
customsqlmodel::customsqlmodel(QObject *parent)
: QSqlQueryModel(parent)
{
}
QVariant customsqlmodel::data(const QModelIndex &index, int role) const
{
    QVariant value = QSqlQueryModel::data(index, role);
// if (value.isValid() && role == Qt::DisplayRole) {
// if (index.column() == 0)
// return value.toString().prepend("#");
// else if (index.column() == 2)
// return value.toString().toUpper();
// }
// if (role == Qt::TextColorRole && index.column() == 1)
// return qVariantFromValue(QColor(Qt::blue));
    return value;
}
```
### **Customsqlmodel.h**

```
#ifndef customsqlmodel_H
#define customsqlmodel_H
#include <QSqlQueryModel>
class customsqlmodel : public QSqlQueryModel
{
     Q_OBJECT
public:
     customsqlmodel(QObject *parent = 0);
     QVariant data(const QModelIndex &item, int role) const;
};
#endif // CUSTOMSQLMODEL_H
```
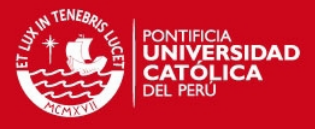

### **Sqliteport.cpp**

```
#include "sqliteport.h"
sqlite::sqlite(QObject *parent) :
    QObject(parent)
{
}
sqlite::sqlite(const QString& pathDatabase)
{
     connection(pathDatabase);
}
void sqlite::initializeModel(QSqlQueryModel *model, const QString& table)
{
     QString st = QString("SELECT * FROM %1").arg(table);
     model->setQuery(st);
}
QTableView* sqlite::createView(QSqlQueryModel *model, const QString
\text{title} = \text{""}{
    view = new QTableView;
    view->setModel(model);
   static int offset = 0;
    view->setWindowTitle(title);
    view->resize(model->columnCount()*100,400);
    //view->setMaximumHeight(400);
    //view->setMaximumWidth(400);
   view->move(100 + offset, 100 + offset);
    offset += 20; return view;
}
void sqlite::showCurrentTableView()
{
     view->show();
}
void sqlite::setTable(const QString& table)
{
    customModel = new customsqlmodel();
    initializeModel(customModel,table);
     createView(customModel, table);
}
QStringList sqlite::showTables()
{
     return db.tables();
}
```
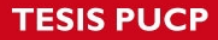

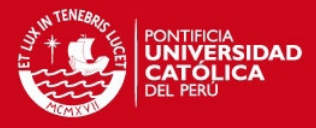

```
bool sqlite::connection(const QString& pathDatabase)
{
     db = QSqlDatabase::addDatabase("QSQLITE");
     db.setDatabaseName(pathDatabase);
     if(db.open())
     {
        return true;
     }
     else return false;
}
bool sqlite:: isOpen()
{
     return db.isOpen();
}
```
### **Sqliteport.h**

```
#ifndef SQLITE_H
#define SQLITE_H
#include <QObject>
#include <QSqlDatabase>
#include <QSqlQueryModel>
#include <QTableView>
#include <customsqlmodel.h>
#include <QSqlQuery>
#include "QDebug"
class sqlite : public QObject
{
     Q_OBJECT
public:
    explicit sqlite(QObject *parent = 0);
     explicit sqlite(const QString& pathDatabase);
     QSqlDatabase dbsqliteDatabase() {return db;}
     void initializeModel(QSqlQueryModel *model, const QString& table);
     QTableView* createView(QSqlQueryModel *, const QString &);
     void showCurrentTableView();
     void setTable(const QString& table);
     QStringList showTables();
     bool connection(const QString& pathDatabase);
     bool isOpen();
signals:
public slots:
```
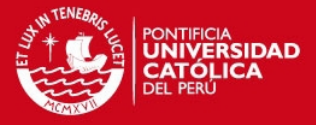

```
private:
     QSqlDatabase db;
     QTableView *view;
     QSqlQueryModel *customModel;
     QSqlQuery *query;
};
```
#endif // SQLITE\_H

### **Table.pri**

```
include(../sqlite/sqlite.pri)
include(../queryModelList/sqlquerymodel.pri)
SOURCES += \setminus $$PWD/tableclass.cpp
HEADERS += \ \ \ \ \ $$PWD/tableclass.h
INCLUDEPATH += \
     $$PWD/
```
### **Tableclass.cpp**

```
#include "tableclass.h"
```

```
TableClass::TableClass(QDeclarativeView *view ,const QString
pathQmlFile, const QSqlDatabase db, const QString tablename)
{
   m tablename= tablename;
    setQuery( QString("SELECT * FROM %1").arg(tablename), db);
    view->rootContext()->setContextProperty("TableBinding", this);
     view->setSource(QUrl::fromLocalFile(pathQmlFile));
    setMaxRows(rowCount());
    m_pathQML=pathQmlFile;
     m_db=db;
     m_view =view;
    setReadytoAdd(false);
}
```
# **TESIS PUCP**

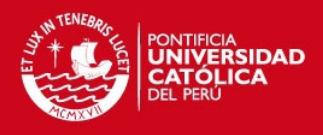

```
void TableClass::Update()
{
    setQuery( QString("SELECT * FROM %1").arg(m tablename), m db);
    m_view->rootContext()->setContextProperty("TableBinding",this);
    setMaxRows(rowCount());
}
void TableClass::deleteRowTable()
{
     QString st=QString("delete from %1 where %2= '%3';").arg(tableName()
, roleNames()[Qt::UserRole+1],key() );
     setQuery(st);
     Update();
}
void TableClass::setReadytoAdd(bool c)
{
     if(c)
     {m_view->rootContext()-
>setContextProperty("buttonAddLabel","Agregar");}
     else
     {m_view->rootContext()->setContextProperty("buttonAddLabel","Agrega
Nuevo"); }
    m readyForAdd=c;
}
void TableClass::addRowTable()
{
     if(m_readyForAdd)
     {emit readyAddRow(); }
}
```
### **Tableclass.h**

```
#ifndef TABLECLASS_H
#define TABLECLASS_H
#include <QObject>
#include <sqlquerymodel.h>
#include <QDeclarativeItem>
#include <QDeclarativeView>
#include <QDeclarativeContext>
#include <QDebug>
class TableClass : public SqlQueryModel
{
     Q_OBJECT
     Q_PROPERTY(QString key READ key WRITE setKey NOTIFY keySelected)
     Q_PROPERTY(QString name READ name WRITE setName NOTIFY nameSelected)
     Q_PROPERTY(QString norm READ norm WRITE setNorm NOTIFY normSelected
)
```
## **TESIS PUCP**

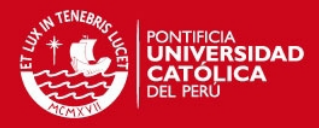

```
 Q_PROPERTY(QString upper READ upper WRITE setUpper NOTIFY
upperSelected)
     Q_PROPERTY(QString lower READ lower WRITE setLower NOTIFY
lowerSelected)
     Q_PROPERTY(int rowIndex READ rowIndex WRITE setRowIndex NOTIFY
rowChanged)
     Q_PROPERTY(int maxRows READ maxRows NOTIFY maxRowChanged)
public:
     explicit TableClass(QDeclarativeView *view =0 ,const QString
pathQmlFile=0, const QSqlDatabase db = QSqlDatabase() , const QString
tablename=0);
     QString key() const {return m_key;}
     Q_INVOKABLE void setKey(const QString key) {m_key= key;emit
nameSelected(m key); }
    QString name() const {return m_name; }
     Q_INVOKABLE void setName(const QString name) {m_name= name;emit
nameSelected(m_name); }
    QString norm() const {return m_norm; }
     Q_INVOKABLE void setNorm(const QString norm) {m_norm= norm;emit
normSelected(m_norm); }
     QString upper() const {return m_upper;}
     Q_INVOKABLE void setUpper(const QString upper) {m_upper= upper;emit
upperSelected(m_upper);}
     QString lower() const {return m_lower;}
     Q_INVOKABLE void setLower(const QString lower) {m_lower= lower;emit
lowerSelected(m_lower); }
    int rowIndex() const {return m_rowIndex;}
     Q_INVOKABLE void setRowIndex(const int rowIndex) {m_rowIndex=
rowIndex; emit rowChanged(m_rowIndex); }
    int maxRows() {return m maxRows; }
     void setMaxRows(const int rows) {m_maxRows=rows ; emit
maxRowChanged(m_maxRows);}
    QString tableName() {return m tablename; }
    void setTableName(const QString table) {m tablename=table; }
     Q_INVOKABLE void deleteRowTable();
     Q_INVOKABLE void addRowTable();
     void Update();
signals:
       void rowChanged(const int );
       void maxRowChanged(const int);
       void keySelected(const QString);
       void nameSelected(const QString);
       void normSelected(const QString);
       void upperSelected(const QString);
       void lowerSelected(const QString);
      void readyAddRow();
public slots:
```
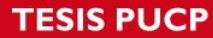

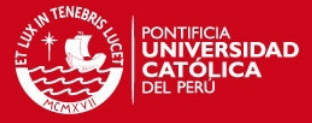

```
 Q_INVOKABLE void setReadytoAdd(bool );
private:
     QString m_key;
     QString m_name;
     QString m_norm;
     QString m_upper;
     QString m_lower;
     QString m_tablename;
     QString m_pathQML;
     QSqlDatabase m_db;
     QDeclarativeView *m_view;
    int m_rowIndex;
     int m_maxRows;
    bool m readyForAdd;
};
#endif // TABLECLASS_H
```
#### **Date.cpp**

```
#include "date.h"
#include "qdebug.h"
date::date(QObject *parent) :
     QObject(parent)
{
}
void date::getdate()
{
        QProcess *process = new QProcess(this); QString st;
         st="date +%D";
         process->start(st);
         process->waitForFinished(100);
         QString dat= process->readAll();
        setMonth(dat.left(dat.indexOf('/')).toInt());
        dat=dat.mid(dat.indexOf('/')+1);
        setDay(dat.left(dat.indexOf('/')).toInt());
        dat=dat.mid(dat.indexOf('/')+1);
        setYear(dat.left(dat.indexOf('/')).toInt());
}
void date::getTime()
{
        QProcess *process = new QProcess(this); QString st;
         st="date +%T";
         process->start(st);
         process->waitForFinished(100);
         QString dat= process->readAll();
```
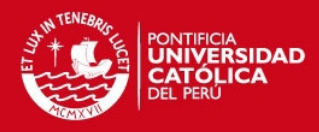

```
 setHour(dat.left(dat.indexOf(':')).toInt());
        dat=dat.mid(dat.indexOf(':')+1);
         setMin(dat.left(dat.indexOf(':')).toInt());
        dat=dat.mid(dat.indexOf(':')+1);
        setSec(dat.left(dat.indexOf(':')).toInt());
}
void date::setDate()
{
        QProcess *process = new QProcess(this); QString st;
         st="date ";
         st=st+QString::number(month()).rightJustified(2,'0')+
                  QString::number(day()).rightJustified(2,'0')+
                  QString::number(hour()).rightJustified(2,'0')+
                  QString::number(min()).rightJustified(2,'0')+
                  QString::number(year()+2000)+
                 ". "+
                  QString::number(sec()).rightJustified(2,'0')
\mathcal{L} ; and \mathcal{L} is the set of \mathcal{L} process->start(st);
         process->waitForFinished(100);
         qDebug()<<"new set"<<st;
}
```
#### **Date.h**

```
#ifndef DATE_H
#define DATE_H
#include <QObject>
#include <QProcess>
class date : public QObject
{
     Q_OBJECT
public:
    explicit date(QObject *parent = 0);
    void setDay( int day) { m day=day; }
    void setMonth(int month) {m month= month; }
    void setYear(int year) {m year= year; }
    void setHour(int hour) { m hour = hour; }
    void setMin(int min) { m min = min; }
    void setSec(int sec) { m sec = sec;}
    int day() {return m day; }
    int month() {return m month; }
    int year() {return m year; }
    int hour(){ return m hour; }
    int min() {return m min; }
    int sec() {return m sec; }
     void getdate();
     void getTime();
```
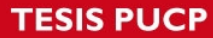

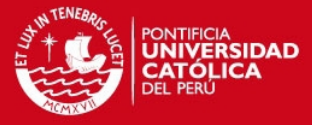

```
 void setDate();
signals:
public slots:
private:
   int m day;
   int m month;
    int m year;
     int m_hour;
     int m_min;
     int m_sec;
};
#endif // DATE_H
```
#### **Icon1.cpp**

```
#include "icon1.h"
icon1::icon1(QDeclarativeView *view ,const QString &pathQmlFile)
{
  // m dial = new dial(view, pathQmlFile );
    m_view=view;
   m_view->setSource(QUrl::fromLocalFile(pathQmlFile));
   m_view->rootContext()->setContextProperty("Icon1Binding",this);
    CountReject=0;
    CountPass=0;
   timer = new QTimer(this); timer->setInterval(100);
    //itemQML = m_view->rootObject();
    QObject *item = view->rootObject();
QDeclarativeContext *context = m_view->rootContext();
context->setContextProperty("rejectdisplayicon1",CountReject);
context->setContextProperty("passdiplayicon1",CountPass);
    context->setContextProperty("NumberDisplay","0");
    context->setContextProperty("valueWeigthQML","name" );
    context->setContextProperty("normQML","norm" );
   context->setContextProperty("upperQML", "upper" );
    context->setContextProperty("lowerQML","lower" );
   // connect(item,SIGNAL(startTimerIcon1()),this, SLOT(timerShot()) );
    // connect(timer,SIGNAL(timeout()),this,SLOT(timerShot()));
}
void icon1::timerShot(const QString m)
{
```
}

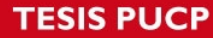

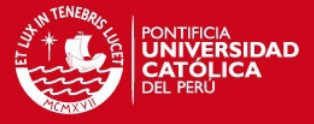

#### **Icon1.h**

```
#ifndef ICON1_H
#define ICON1_H
#include <QObject>
#include <dial.h>
#include <QTimer>
#include <QDeclarativeItem>
#include <QDeclarativeView>
#include <QDeclarativeContext>
class icon1 : public QObject
{
    Q_OBJECT
public:
   explicit icon1 (QDeclarativeView *view =0 , const QString
&pathQmlFile=0);
signals:
    // void stateChanged(const QString &newState);
//public slots:
// void SetNormString(const QString norm) { m_dial-
>SetNormString(norm); }
// void SetLowerString(const QString lower) { m_dial-
>SetLowerString(lower); }
// void SetUpperString(const QString upper) { m_dial-
>SetUpperString(upper); ; qDebug()<<"change angles"; }
// void getAngles() { m_dial->getAngles();}
// void setCurrentValue(const QString value) { m_dial-
>setCurrentValue(value); }
//private:
// dial *m dial;
public slots:
    void SetNormString(const QString norm)
     { QDeclarativeContext *context = m_view->rootContext();
        context->setContextProperty("normQML", norm);
     }
     void SetUpperString(const QString upper)
     { QDeclarativeContext *context = m_view->rootContext();
         context->setContextProperty("upperQML",upper);
     }
     void SetLowerString(const QString lower)
     { QDeclarativeContext *context = m_view->rootContext();
         context->setContextProperty("lowerQML",lower);
     }
    Q_INVOKABLE void SetIncreaseCountPass()
        QDeclarativeContext *context = m view->rootContext();
```
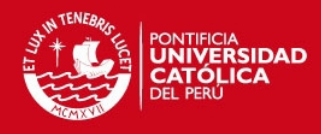

```
 CountPass=CountPass+1 ;context-
>setContextProperty("passdiplayicon1",CountPass);
     }
    Q_INVOKABLE void SetIncreaseCountReject()
     { QDeclarativeContext *context = m_view->rootContext();
           CountReject=CountReject+1;context-
>setContextProperty("rejectdisplayicon1", CountReject); ;
     }
     void SetValue(const QString value)
     { QDeclarativeContext *context = m_view->rootContext();
         context->setContextProperty("valueWeigthQML", value);
     }
     void timerShot(const QString m);
private:
     QDeclarativeView *m_view;
     int CountReject;
     int CountPass;
     QTimer *timer;
     QObject *itemQML;
};
#endif // ICON_H
```
#### **Icon4.cpp**

```
#include "icon4.h"
#include "QDebug"
icon4::icon4(QDeclarativeView *view ,const QString &pathQmlFile, const
QSqlDatabase &db , const QString &tablename)
{
  m table= new TableClass (view, pathQmlFile, db, tablename );
  m keyboard = new KeyboardClass(view,pathQmlFile );
  m_table->setRowIndex(0);
   connect(m keyboard, SIGNAL(enterPressed(QString)), this, SLOT(
setTable(QString));
connect(this, SIGNAL(readytoAddNewRow(bool)), m_table, SLOT(setReadytoAdd(bo
ol)) );
   connect(m table, SIGNAL(readyAddRow()), this, SLOT(addRow()) );
   connect(m_table, SIGNAL(nameSelected(const QString)),this ,
SIGNAL(nameSelected(const QString)) ) ;
  connect(m_table, SIGNAL(normSelected(const OString)),this ,
SIGNAL(normSelected(const QString)) );
   connect(m_table, SIGNAL(upperSelected(const QString)),this ,
SIGNAL(upperSelected(const QString)) );
   connect(m_table, SIGNAL(lowerSelected(const QString)),this ,
SIGNAL(lowerSelected(const QString)) );
```
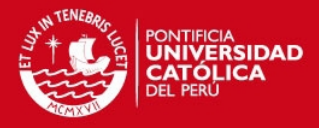

```
}
void icon4::setTable(QString newValue)
{
     qDebug()<<"hello";
     if(m_keyboard->isEdited())
\left\{\begin{array}{ccc} \end{array}\right\} if(m_keyboard->index()<=4)//edit existed rows
     {QString roleName;
     roleName= m_table->roleNames()[Qt::UserRole+m_keyboard->index()+1];
     QString keyrole;
     keyrole= m_table->roleNames()[Qt::UserRole+1];
     QString st=QString("UPDATE %1 SET %2='%3' WHERE %4 =
'%5'").arg(m_table->tableName() ,roleName,newValue, keyrole,m_table-
>\mathop{\mathrm{key}}( ) );
    m_table->setQuery(st);
     m_table->Update();
    if( roleName.contains("name"))
     {m_table->setName(newValue);}
     else if( roleName.contains("norm"))
     {m_table->setNorm(newValue);}
     else if( roleName.contains("upper"))
     {m_table->setUpper(newValue);}
     else if( roleName.contains("lower"))
     {m_table->setLower(newValue);}
 }
        else if(m keyboard->index() <=8)//add new row
     {QString roleName=m_table->roleNames()[Qt::UserRole+m_keyboard-
\frac{1}{1-d};if( roleName.contains("name"))
     {m_table->setName(newValue);}
    else if ( roleName.contains ("norm"))
     {m_table->setNorm(newValue);}
     else if( roleName.contains("upper"))
     {m_table->setUpper(newValue);}
     else if( roleName.contains("lower"))
     {m_table->setLower(newValue);}
    m StringForNewRow=QString("INSERT INTO %1 (name, norm, upper, lower)
").arg(m_table->tableName() );
m StringForNewRow.append(QString("VALUES('%1','%2','%3','%4')").arg(m tab
le->name(),m_table->norm(),m_table->upper(),m_table->lower() ));
    if((m table->name().size()>0)&&(m table->norm().size()>0)&&(m table-
\text{Supper}() \cdot \text{size}(x) > 0) & & (m table->lower().size()>0) )
     {
        emit readytoAddNewRow(true);
 }
     }
         if(m_keyboard->index()>=9)
         {setDateClass.getdate();
        setDateClass.getTime();
```
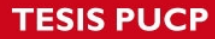

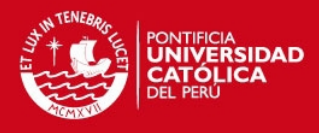

```
 switch (m_keyboard->index())
\{ case 9: {setDateClass.setDay(newValue.toInt());
setDateClass.setDate(); }; break;
        case 10: {setDateClass.setMonth(newValue.toInt());
setDateClass.setDate(); }; break;
       case 11: {setDateClass.setYear(newValue.toInt());
setDateClass.setDate(); }; break;
        case 12: {setDateClass.setHour(newValue.toInt());
setDateClass.setDate(); }; break;
        case 13: {setDateClass.setMin(newValue.toInt());
setDateClass.setDate(); }; break;
        case 14: {setDateClass.setSec(newValue.toInt());
setDateClass.setDate(); }; break;
 }
 }
     }
}
void icon4::addRow()
{
    m_table->setQuery(m_StringForNewRow);
   m table->Update();
   m_table->setReadytoAdd(false);
   m_table->setRowIndex(m_table->maxRows()-1);
   m StringForNewRow.clear();
}
```
## **Icon4.h**

```
#ifndef ICON4_H
#define ICON4_H
#include <QObject>
#include <QDeclarativeItem>
#include <QDeclarativeView>
#include <QDeclarativeContext>
#include <QSqlDatabase>
#include <KeyboardClass.h>
#include <sqliteport.h>
#include <tableclass.h>
#include <date.h>
class icon4 : public QObject
{
    Q_OBJECT
```
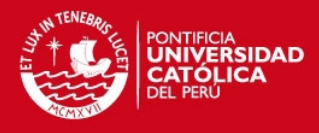

```
public:
     explicit icon4(QDeclarativeView *view =0 ,const QString
&pathQmlFile=0, const QSqlDatabase &db = QSqlDatabase() , const QString
&tablename=0);
    QString key() {return m table->key(); }
    QString name() {return m table->name();}
     QString norm() {return m_table->norm();}
    QString upper() {return m table->upper();}
     QString lower() {return m_table->lower();}
signals:
    void readytoAddNewRow(bool);
    void nameSelected(const QString);
   void normSelected(const QString);
     void upperSelected(const QString);
    void lowerSelected(const QString);
public slots:
     void setTable(QString);
     void addRow();
private:
   KeyboardClass *m_keyboard;
   TableClass *m_table;
    QString m_StringForNewRow;
    date setDateClass;
};
#endif // ICON4_H
```
### **Icon5.cpp**

```
#include "icon5.h"
icon5::icon5(QDeclarativeView *view ,const QString &pathQmlFile,const
QSqlDatabase &db, const QString &tablename)
{
    m_view=view;
   m_view->setSource(QUrl::fromLocalFile(pathQmlFile));
   sdcardport= new sdcard (db);
   m_view->rootContext()->setContextProperty("SDcardBinding",this);
     sdcardport->createSimpleTable(tablename);
     dataSDcard = new QList< QByteArray>;
```
## **TESIS PUCP**

}

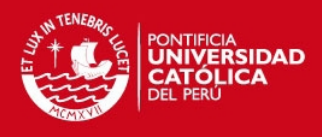

```
void icon5::insertRangeOfValuesToDatabase(QByteArray value, const int
num)
{
     dataSDcard->append(value);
     if(dataSDcard->size()>=num)
     {
         sdcardport->inserttoSimpleTable(*dataSDcard);
         dataSDcard->clear();
     }
}
void icon5::insertRangeOfValuesToDatabase(QByteArray value)
{
     dataSDcard->append(value);
     if(dataSDcard->size()>=5)
     {
         sdcardport->inserttoSimpleTable(*dataSDcard);
         dataSDcard->clear();
     }
}
```
### **Icon5.h**

```
#ifndef ICON5_H
#define ICON5_H
//#define pathDatabaseSDcard "/home/luisenrique/luis"
//#define pathSDcard "/media/SD"
#define pathDatabaseSDcard "/usr/local/scripts"
#define pathSDcard "/sddisk"
#include <QObject>
#include <QDeclarativeItem>
#include <QDeclarativeView>
#include <QDeclarativeContext>
#include <sdcard.h>
#include <QDir>
class icon5 : public QObject
{
    Q_OBJECT
public:
    explicit icon5(QDeclarativeView *view =0 ,const QString
&pathQmlFile=0,const QSqlDatabase &db = QSqlDatabase() , const QString
&tablename=0);
    Q_INVOKABLE void createSdCardFile() {
                                         if(dataSDcard->size()>0)
{
```
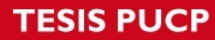

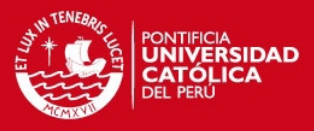

```
 sdcardport-
>inserttoSimpleTable(*dataSDcard);
                                             dataSDcard->clear();
 }
                                         QDir dir;
                                         QString st = pathSDcard;
                                          st.append("/files");
                                          if(!dir.exists(st))
{
                                         if(dir.mkdir(st))
                                          {sdcardport-
>createCsv(pathDatabaseSDcard) ; }
 }
                                         else sdcardport-
>createCsv(pathDatabaseSDcard);
                                          sdcardport-
>disconnectSDcard(pathSDcard);
provided a series of the contract of the contract of the contract of the contract of the contract of the contract of
signals:
public slots:
    void insertRangeOfValuesToDatabase(QByteArray value, const int num);
    void insertRangeOfValuesToDatabase(QByteArray value);
private:
// date *dateconfig;
    QDeclarativeView *m_view;
    sdcard *sdcardport;
    QList< QByteArray> *dataSDcard;
};
#endif // ICON5_H
```
#### **Icon6.cpp**

```
#include "icon6.h"
icon6::icon6(QDeclarativeView *view ,const QString &pathQmlFile)
{
    m_view=view;
   m_view->setSource(QUrl::fromLocalFile(pathQmlFile));
}
```
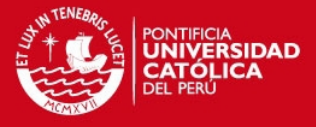

**Icon6.h** 

```
#ifndef ICON6_H
#define ICON6_H
#include <QObject>
#include <date.h>
#include <QDeclarativeItem>
#include <QDeclarativeView>
#include <QDeclarativeContext>
class icon6 : public QObject
{
     Q_OBJECT
public:
    explicit icon6(QDeclarativeView *view =0, const QString
&pathQmlFile=0);
signals:
public slots:
private:
// date *dateconfig;
     QDeclarativeView *m_view;
};
#endif // ICON5_H
```
#### **Main.cpp**

```
#include <QtGui/QApplication>
#include <QCoreApplication>
#include <QDeclarativeEngine>
#include <QDeclarativeView>
#include <QGraphicsObject>
#include <mainclass.h>
int main(int argc, char *argv[])
{
         QApplication a(argc, argv);
         QDeclarativeView view;
         MainClass Mai(&view,"qml/welcome.qml");
         QObject::connect(view.engine(),SIGNAL(quit()), 
QCoreApplication::instance(), SLOT(quit()));
         view.show();
         return a.exec();
}
```
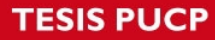

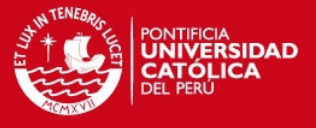

### **Mainclass.cpp**

#include "mainclass.h"

```
MainClass::MainClass(QDeclarativeView *view , const QString pathQmlFile
\lambda{
     sqlite Sqlite("/usr/local/sql/test3.db") ;
     view->setWindowFlags(Qt::FramelessWindowHint);//make window border
desapear
    icon4 *Icon4 = new icon4(view, pathQmlFile, Sqlite.dbsqliteDatabase(),
"t1" );
     icon1 *Icon1 = new icon1(view,pathQmlFile);
    icon5 *Icon5 = new
icon5(view,pathQmlFile,Sqlite.dbsqliteDatabase(),"TableWeigth");
    timerWeigth *TimerW = new timerWeigth(view,pathQmlFile);
    timerSpeed *TimerS = new timerSpeed(view,pathOmlFile);
     timerClock *TimerC = new timerClock(view,pathQmlFile);
// Icon1->SetLowerString(Icon4->lower());
// Icon1->SetUpperString(Icon4->upper());
// Icon1->SetNormString(Icon4->norm());
     connect(Icon4,SIGNAL(normSelected(const QString)), Icon1,
SLOT(SetNormString(QString)));
     connect(Icon4,SIGNAL(upperSelected(const QString)), Icon1,
SLOT(SetUpperString(QString)) );
     connect(Icon4,SIGNAL(lowerSelected(const QString)), Icon1,
SLOT(SetLowerString(QString)));
connect(TimerW,SIGNAL(WeightDetected(QByteArray)), Icon5, SLOT(insertRangeO
fValuesToDatabase(QByteArray)) );
     view->rootContext()->setContextProperty("Display3icon4",Icon4-
>upper());
}
```
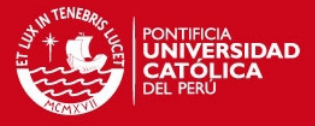

### **Mainclass.h**

```
#ifndef MAINCLASS_H
#define MAINCLASS_H
#include <QObject>
#include <QDeclarativeView>
#include <QGraphicsObject>
#include <QDeclarativeProperty>
#include <QDeclarativeContext>
#include<icon6.h>
#include<icon5.h>
#include<icon4.h>
#include<icon1.h>
#include<timerweigth.h>
#include<timerspeed.h>
#include<timerclock.h>
#include<sdcard.h>
class MainClass : public QObject
{
    Q_OBJECT
public:
   MainClass(QDeclarativeView *view =0 , const QString pathQmlFile=0 );
signals:
public slots:
};
#endif // MAINCLASS_H
```
### **Sdcard.cpp**

```
#include "sdcard.h"
#include <QDebug>
sdcard::sdcard(const QSqlDatabase &d)
{
    db=d;
    if(db.isOpen())
    { query = new QSqlQuery();}
void sdcard::createSimpleTable(QString table)
{
    QString st;
```

```
TESIS PUCP
```
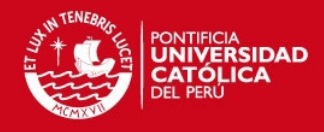

```
 st.append( QString(" CREATE TABLE %1 (t1key integer primary key, 
weigth text, time TIMESTAMP DEFAULT CURRENT TIMESTAMP);").arg(table));
             query->exec(QString("DROP TABLE %1;").arg(table));
                 query->exec(st);
            setCurrentTable(table);
}
void sdcard::inserttoSimpleTable(QByteArray value)
{
     QString values=value;
     QString st;
     st.append( QString("INSERT INTO %1 (weigth) VALUES( '%2'
);").arg(CurrentTable()). arg(values));
     query->exec(st);
}
void sdcard::inserttoSimpleTable(QList<QByteArray> values)
{
     QString st;
    st.append(QString("INSERT INTO %1 (weigth) ").arg(CurrentTable()) );
    for(int i=0; i<values.size();i++ )
     {
         QString value=values.at(i);
        if(i==0) { st.append(QString( "SELECT '%1' AS weigth ").arg(value) ); }
         else st.append(QString( "UNION ALL SELECT '%1' ").arg(value) );
     }
     query->exec(st);
}
void sdcard::createCsv(const QString path)
{
     QProcess process;
     QString st;
     st.append("sh ");
     //process.start("bash /home/luisenrique/luis/script ");
     st.append(path);
     st.append("/script");
     process.start(st);
     process.waitForFinished();
}
void sdcard::disconnectSDcard(const QString path )
{
    QProcess process;
    // process.start("bash /home/luisenrique/luis/script ");
     QString st;
     st.append("umount ");
     st.append(path);
     process.start(st);
```
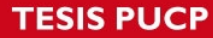

}

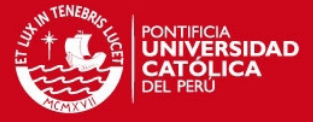

```
 process.waitForFinished();
```
#### **Sdcard.h**

```
#ifndef SDCARD_H
#define SDCARD_H
#include <QObject>
#include <QSqlDatabase>
#include <QSqlQueryModel>
#include <QSqlQuery>
#include <QProcess>
class sdcard : public QObject
{
     Q_OBJECT
public:
   explicit sdcard(const QSqlDatabase &d = QSqlDatabase());
     bool isOpen() {db.isOpen(); }
     void createSimpleTable( QString table);
     void setCurrentTable(QString name) { currenttablename=name;}
     QString CurrentTable() {return currenttablename;}
     void inserttoSimpleTable(QByteArray value);
     void inserttoSimpleTable(QList<QByteArray> values );
    void createCsv(const QString path);
     void disconnectSDcard(const QString path );
signals:
public slots:
private:
     QSqlDatabase db;
     QString currenttablename;
     QSqlQuery *query;
};
```
### **Timerclock.cpp**

```
#include "timerclock.h"
#include "qextserialport.h"
#define PORTNAME "/dev/ttyUSB0" //HMI
timerClock::timerClock( QDeclarativeView *view,const QString pathQmlFile 
)
{
   timer= new QTimer(this);
   timer->setInterval(1000);
```
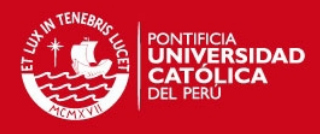

```
 getdate();
     getTime();
     m_view=view;
    view->rootContext()->setContextProperty("TimerClockBinding",this);
     view->setSource(QUrl::fromLocalFile(pathQmlFile));
    connect(timer, SIGNAL(timeout()), this, SLOT(doTimer()));
  // m keyboard = new KeyboardClass(view,"");
// connect(m_keyboard,SIGNAL(enterPressed(QString)), this,SLOT(
setClock(QString) ));
    QDeclarativeContext *context = m view->rootContext();
     context->setContextProperty("dayLabel", "0" );
     context->setContextProperty("monthLabel", "0" );
     context->setContextProperty("yearLabel","0" );
     context->setContextProperty("hourLabel", "0" );
 context->setContextProperty("minLabel", "0" );
 context->setContextProperty("secLabel", "0" );
}
void timerClock::doTimer()
{
     QDeclarativeContext *context = m_view->rootContext();
     getdate();
     getTime();
     context->setContextProperty("dayLabel", day() );
    context->setContextProperty("monthLabel", month());
     context->setContextProperty("yearLabel", year() );
     context->setContextProperty("hourLabel", hour() );
     context->setContextProperty("minLabel", min() );
    context->setContextProperty("secLabel", sec() );
}
void timerClock::setClock(QString newValue)
{
     if(m_keyboard->isEdited())
{
    switch (m keyboard->index())
     {
    case 9: {setDay(newValue.toInt()); setDate(); }; break;
    case 10: {setMonth(newValue.toInt()); setDate(); };break;
    case 11: {setYear(newValue.toInt()); setDate(); }; break;
    case 12: {setHour(newValue.toInt()); setDate(); }; break;
    case 13: {setMin(newValue.toInt()); setDate(); }; break;
    case 14: {setSec(newValue.toInt()); setDate(); }; break;
     }
}
}
```
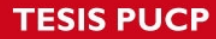

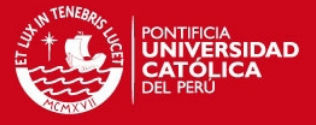

### **Timerclock.h**

```
#ifndef TIMERCLOCK_H
#define TIMERCLOCK_H
#include <QObject>
#include <QObject>
#include <QDeclarativeItem>
#include <QDeclarativeView>
#include <QDeclarativeContext>
#include <QDebug>
#include <QTimer>
#include <date.h>
#include <KeyboardClass.h>
class QextSerialPort;
class timerClock : public date
{
     Q_OBJECT
      Q_PROPERTY(bool Timer READ Timer WRITE setTimer NOTIFY ChangeTimer)
public:
     explicit timerClock(QDeclarativeView *view =0 , const QString
pathQmlFile=0 );
    bool Timer() {return timerState;}
     Q_INVOKABLE void setTimer(bool Timer) {timerState=Timer;
                                                   if(Timer)
                                                    {timer->start(); }else else a l'anticat de la construction de la construction de la construction de la construction de la construction de la construction de la construction de la construction de la construction de la construction de la cons
                                                    {timer->stop();}
 }
signals:
   void ChangeTimer();
public slots:
     void doTimer();
     void setClock(QString);
private:
QTimer *timer;
bool timerState;
QDeclarativeView *m_view;
KeyboardClass *m_keyboard;
};
```
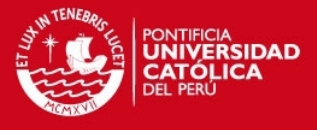

#endif // TIMERWEIGTH\_H

### **Timerspeed.cpp**

```
#include "timerspeed.h"
//static int fd;
timerSpeed::timerSpeed( QDeclarativeView *view,const QString pathQmlFile 
)
{
   timer= new QTimer(this);
     timer2=new QTimer(this);
     setT(999);
     system("/etc/rc.d/init.d/leds stop");
    fd = open(''/dev/GPU-Controll', O_RDW);if (fd < 0)
\left\{\begin{array}{ccc} \end{array}\right\} perror("open GPIO control");
    SLOT( close() ); }
    for(int i=0; i < 4; i++)
    \{i \text{octl}(\text{fd}, 1, i)\}view->rootContext()->setContextProperty("TimerSpeedBinding",this);
     view->setSource(QUrl::fromLocalFile(pathQmlFile));
    connect(timer, SIGNAL(timeout()), this, SLOT(doTimer1()));
    connect(timer2, SIGNAL(timeout()), this, SLOT(doTimer2()));
    setF(5);
     setTimer(true);
}
void timerSpeed::doTimer1()
{
     ioctl(fd, 1, 0);
    timer->stop();
    timer2->start();
// qDebug()<<"end timer 1";
// qDebug()<<H();qDebug()<<L();
}
void timerSpeed::doTimer2()
{
     timer2->stop();
     timer->start();
     ioctl(fd, 0, 0);
// qDebug()<<"end timer 2 ";
// qDebug()<<H();qDebug()<<L();
```
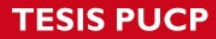

}

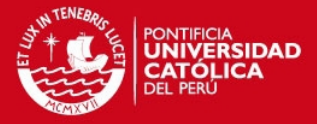

**Timerspeed.h** 

```
#ifndef TIMERSPEED_H
#define TIMERSPEED_H
#include <QObject>
#include <QObject>
#include <QDeclarativeItem>
#include <QDeclarativeView>
#include <QDeclarativeContext>
#include <QDebug>
#include <QTimer>
#include "sys/ioctl.h"
#include "sys/stat.h"
#include <fcntl.h>
#include <linux/kernel.h>
class timerSpeed : public QObject
{
     Q_OBJECT
      Q_PROPERTY(bool Timer READ Timer WRITE setTimer NOTIFY ChangeTimer)
      Q_PROPERTY(int H READ H WRITE setH NOTIFY Hchange)
     Q_PROPERTY(int F READ F WRITE setF NOTIFY Fchange)
public:
     explicit timerSpeed(QDeclarativeView *view =0 , const QString
pathQmlFile=0 );
     bool Timer() {return timerState;}
     Q_INVOKABLE void setTimer(bool Timer) {timerState=Timer;
                                               if(Timer)
                                             {timer->start();}
else belgische der deutsche Robert und der Stadt der Stadt und der Stadt und der Stadt und der Stadt und der S
                                              {timer->stop();
                                                  timer2->stop(); }
 }
     int T() {return t;}
     Q_INVOKABLE void setT(const int pe) {t=pe;}
     Q_INVOKABLE int H() {return timer->interval();}
    Q INVOKABLE void setH(const int H) { if((H<=t) & (H<=0))}{th=H; tl=t-
th; timer->setInterval(th); timer2->setInterval(tl); emit Hchange();
ioctl(fd, 0, 1);}}
     Q_INVOKABLE int L() {return timer2->interval();}
     Q_INVOKABLE void setL(const int lo) { tl=lo; tl=t-tl; timer-
>setInterval(th);timer2->setInterval(tl); ioctl(fd, 0, 1); }
```
Q\_INVOKABLE int F() {return f;}

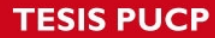

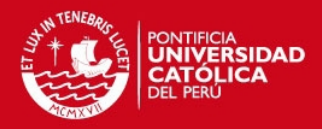

```
Q INVOKABLE void setF(const int fr) { if( (fr>=0) &&(fr<=50) )
{f=fr;; emit Fchange(); } }
     Q_INVOKABLE void setOn() { ioctl(fd, 0, 1);}
    Q INVOKABLE void setOff() { ioctl(fd, 1, 1); }
    Q INVOKABLE void readySettings() { if(F() \le 50) { setH(F()*999/50);}
                              qDebug() << "H = "<< H();
qDebug()<<"L="<<L();
 }
signals:
    void ChangeTimer();
   void Hchange();
    void Fchange();
public slots:
    void doTimer1();
    void doTimer2();
private:
   int fd;
QTimer *timer;
QTimer *timer2;
bool timerState;
int t;
int th;
int tl;
int f;
};
#endif // TIMERWEIGTH_H
```
#### **Timerweigth.cpp**

```
#include "timerweigth.h"
#include "qextserialport.h"
#define PORTNAME "/dev/ttyUSB0" //HMI
timerWeigth::timerWeigth( QDeclarativeView *view,const QString
pathQmlFile )
{
   timer= new OTimer(this);
    timer->setInterval(1000);
    PortSettings settings = {BAUD9600, DATA 8, PAR EVEN, STOP 1,
FLOW_XONXOFF, 10};
    port = new QextSerialPort(PORTNAME, settings,
```
# **TESIS PUCP**

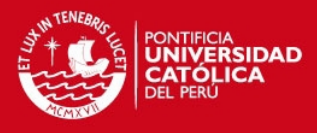

```
QextSerialPort::EventDriven);
     m_view=view;
    view->rootContext()->setContextProperty("TimerWeightBinding",this);
     view->setSource(QUrl::fromLocalFile(pathQmlFile));
    connect(timer, SIGNAL(timeout()), this, SLOT(doTimer()));
    connect(port, SIGNAL(readyRead()), SLOT(getWeigth()));
     port->setPortName(PORTNAME);
     port->open(QIODevice::ReadWrite);
     if(port->isOpen())
      {qDebug()<<"port is open";}
}
void timerWeigth::doTimer()
{
     qDebug()<<"send";
    port->write("S31;MAV?;")
}
void timerWeigth::getWeigth()
{
     buffer.append(port->readAll());
     if(buffer.size()==8)
      {
          qDebug()<<"buffer="<<buffer;
          if(!buffer.startsWith("-"))
\{QDeclarativeContext *context = m view->rootContext();
              context->setContextProperty("valueWeigthQML",buffer);
              emit WeightDetected(buffer);
          }
          buffer.clear();}
// buffer.append(port->readAll());
\frac{1}{2} if(buffer.size()==8)
\frac{1}{2} {
// if(buffer.startsWith("-"))
\frac{1}{2} \frac{1}{2} \frac{1}{2} \frac{1}{2} \frac{1}{2} \frac{1}{2} \frac{1}{2} \frac{1}{2} \frac{1}{2} \frac{1}{2} \frac{1}{2} \frac{1}{2} \frac{1}{2} \frac{1}{2} \frac{1}{2} \frac{1}{2} \frac{1}{2} \frac{1}{2} \frac{1}{2} \frac{1}{2} \frac{1}{2} \frac{1}{2} // qDebug()<<br/>buffer.mid(1);
// QDeclarativeContext *context = m view->rootContext();
// context-
>setContextProperty("valueWeigthQML",buffer.mid(1));
// emit WeightDetected(buffer);
\frac{1}{2} }
// buffer.clear();}
}
void timerWeigth::Calibrate()
{
     qDebug()<<"cal";
```
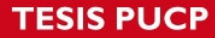

}

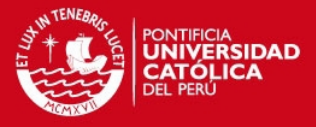

port->write("TAS;");

**Timerweigth.h** 

```
#ifndef TIMERWEIGTH_H
#define TIMERWEIGTH_H
#include <QObject>
#include <QObject>
#include <QDeclarativeItem>
#include <QDeclarativeView>
#include <QDeclarativeContext>
#include <QDebug>
#include <QTimer>
class QextSerialPort;
class timerWeigth : public QObject
{
       Q_OBJECT
        Q_PROPERTY(bool Timer READ Timer WRITE setTimer NOTIFY ChangeTimer)
public:
       explicit timerWeigth(QDeclarativeView *view =0 , const QString
pathQmlFile=0 );
      bool Timer() {return timerState; }
       Q_INVOKABLE void setTimer(bool Timer) {timerState=Timer;
                                                                 if(Timer)
                                                                 {timer->start();}
else else anticonstructions and the control of the control of the control of the control of the control of the
                                                                  {timer->stop();}
\mathcal{L} = \{ \mathbf{A} \mathbf{A} \ Q_INVOKABLE void Calibrate();
signals:
       void ChangeTimer();
      void WeightDetected(QByteArray);
public slots:
      void doTimer();
      void getWeigth();
private:
QTimer *timer;
bool timerState;
QextSerialPort *port;
QByteArray buffer;
QDeclarativeView *m_view;
```
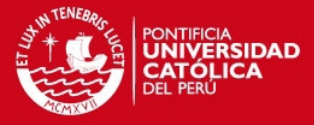

};

#endif // TIMERWEIGTH\_H

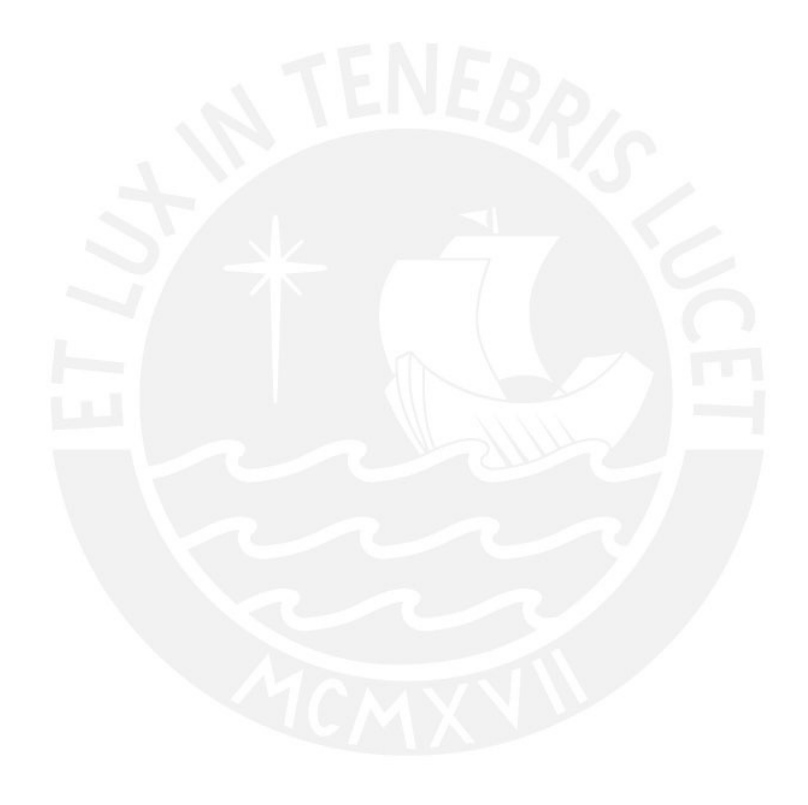

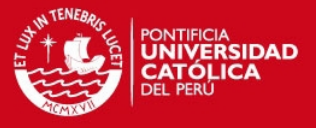

#### **ANEXO B**

En este anexo se presentan los documentos QML utilizados:

Dentro de la carpeta Dial:

**Dial.qml** 

```
// import QtQuick 1.0 // to target S60 5th Edition or Maemo 5
import QtQuick 1.1
//import "jsfile.js" as loco
Item {
      id: root
      property real value : DialBinding.currentAngle
      property string normdial: DialBinding.normString
      property string upperdial: DialBinding.upperString
      property string lowerdial: DialBinding.lowerString
      property int angleup: DialBinding.upAngle
      property int angledown: DialBinding.downAngle
Rectangle{
      width: 550; height: 360
      //color:"#FF5050"
      //color: "#009900"
      //color: DialBinding.color
      Image {id:imagedial; source: "images/test.png"}
      Display {
             anchors.horizontalCenter: imagedial.horizontalCenter
             y:200
             width: 250
             //width: 800
             height: 60
             //text: DialBinding.valueString
         }
      Image {
          id: needle
          x: imagedial.width/2;
          y: 302
          smooth: true
          source: "images/pointer2.png"
          transform: Rotation {
              id: needleRotation
              origin.x: needle.width/2; origin.y: 15
              //angle: Math.min(Math.max(90, root.value*2.6 + 90), 133)
              angle: (root.value+90);
              Behavior on angle {
                  SpringAnimation {
                       spring: 1.4
                       damping: .15
```
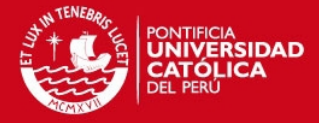

```
 }
 }
          }
      }
     //labels
     Text{anchors.horizontalCenter:
imagedial.horizontalCenter;y:67;text:normdial;
         font.bold: true;font.pixelSize: parent.height*.1;
horizontalAlignment: Text.AlignRight;
         font.family: "Helvetica_240_75.qpf"}
      //display
     Rectangle{id:lowerclock; x:imagedial.width/2-lowerclock.width/2;y:65
          color:"transparent"; width:100;height:240;
         Text{anchors.horizontalCenter: parent.horizontalCenter;
text:lowerdial; color:"black"
              font.bold: true;
              font.pixelSize: parent.height*.09; horizontalAlignment:
Text.AlignRight;
             font.family: "Helvetica_240_75.qpf"
 }
          transform: Rotation {
              //origin.x: 9; origin.y: 67
              origin.x: 50; origin.y: lowerclock.height+60
               // origin.x: lowerclock.width/2; origin.y:
lowerclock.height
             angle: angledown
              //angle: slider.x
          }
 }
      Rectangle{id:upperclock; x:imagedial.width/2-upperclock.width/2;y:65
          color:"transparent"; width:100;height:240;
          Text{anchors.horizontalCenter: parent.horizontalCenter;
text:upperdial;color:"black"
              font.bold: true
              font.pixelSize: parent.height*.09; horizontalAlignment:
Text.AlignRight;
              font.family: "Helvetica_240_75.qpf"}
          transform: Rotation {
             //origin.x: 9; origin.y: 67
             origin.x: 50; origin.y: upperclock.height+60
              //angle: angleupperqml
             angle: angleup
 }
          states: [
              State {
```
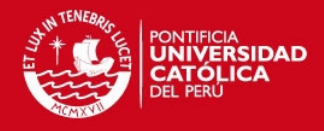

```
// name: "Icon1 state"; when: (dial.value>90-5+angledown
)&&(dial.value<angleup+90+10)
                name: "Icon1_state"; when: (dial.value>90+angledown
)&&(dial.value<angleup+90)
             PropertyChanges { target: imagedial; source:"images/Fond-
dial-meter-verde.png" }
 }
 ]
 }
}}
```
### **Display.qml**

```
import QtQuick 1.0
BorderImage {
    id: image
     property alias text : displayText.text
     property alias currentOperation : operationText
     property int sizetext: parent.height*.50
     source: "images/display.png"
    border { left: 10; top: 10; right: 10; bottom: 10 }
     Text {
         id: displayText
         anchors {
             right: parent.right; verticalCenter: parent.verticalCenter;
verticalCenterOffset: -1
             rightMargin: 6; left: operationText.right
 }
         font.bold: true
         font.family: "Helvetica_240_75.qpf"
        font.pixelSize: parent.height*.55;
         //font.pixelSize: 70;
         horizontalAlignment: Text.AlignRight; elide: Text.ElideRight
         color: "#343434";
         wrapMode: Text.WrapAnywhere
     }
     Text {
         id: operationText
         font.pixelSize: sizetext; horizontalAlignment: Text.AlignRight;
elide: Text.ElideRight
         color: "#343434"; smooth: true
         anchors { left: parent.left; leftMargin: 6; verticalCenterOffset:
-3; verticalCenter: parent.verticalCenter }
 }
```
}

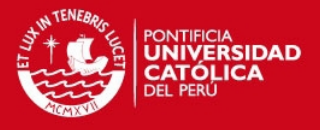

Dentro de la carpeta Icons:

**Icon1.qml** 

```
// import QtQuick 1.0 // to target S60 5th Edition or Maemo 5
import QtQuick 1.1
import "../dial" as Dial
Item{
id:icon1
    signal quitClicked
property color colortext: "white"
Image {
    id: quitButton
    y: 0
    x:750
    source: "images/quit.png"
    MouseArea {
        anchors.fill: parent
        onClicked: {icon1.quitClicked() }
    }}
//Dial.Dial{x:0;y:50}
    Dial.Dial2Complete{id: dialshow;y:60}
Rectangle {
x:569
y:50
id: info
// 6 rows
color: "#1C1C1C" //"#282828"
width: 230
height: 320
property string text1row1: "Product:" ; http://property string
text2row1: TableBinding.name;
property string text1row2: "Upper:"; https://www.property.string
text2row2: "+ "+ TableBinding.upper
property string text1row3: "Norm:"; property string
text2row3: TableBinding.norm
property string text1row4: "Lower:"; property string
text2row4: "- "+ TableBinding.lower
property string text1row5: "Pass:"; property string
text2row5: passdiplayicon1
property string text1row6: "Reject:"; property string
```
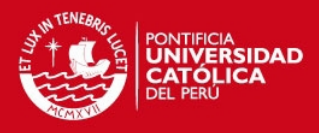

```
text2row6: rejectdisplayicon1
property string color1row1: "#3a2828"; property string
color2row1: "#2E2E2E";
property string color1row2: "#3a2828"; property string
color2row2: "#2e2e2e";
property string color1row3: "#3a2828"; end property string
color2row3: "#2e2e2e";
property string color1row4: "#3a2828"; property string
color2row4: "#2e2e2e";
property string color1row5: "#3a2828"; end property string
color2row5: "#2e2e2e";
property string color1row6: "#3a2828"; end the property string
color2row6: "#2e2e2e";
Column {
         id:columnInfo
         spacing: 5
         x:columnInfo.spacing
         y:columnInfo.spacing*3/2
        Rectangle { id: row1; width: info.width-columnInfo.spacing*2;
height: (info.height-columnInfo.spacing*(6+1))/6
            Row {
               Rectangle { color:info.color1row1; width:
(row1.width)/2; height: row1.height
                   Text{
                      text: info.text1row1
                      font.bold: true
                      x:20
                     anchors.verticalCenter: parent.verticalCenter
                       color: colortext
                       font.pixelSize: parent.height*.50;
horizontalAlignment: Text.AlignRight; elide: Text.ElideRight
 }
 }
                Rectangle { color: info.color2row1; width: row1.width/2;
height: row1.height
                    Text{
                       text: info.text2row1
                       font.bold: true
                       x:20
                      anchors.verticalCenter: parent.verticalCenter
                       color: colortext
                       font.pixelSize: parent.height*.50;
horizontalAlignment: Text.AlignRight; elide: Text.ElideRight
 }
                       }
 }}
         Rectangle { id: row2; width: info.width-columnInfo.spacing*2;
height: (info.height-columnInfo.spacing*(6+1))/6
            Row {
                Rectangle { color: info.color1row2; width:
(row1.width)/2; height: row1.height
                    Text{
```
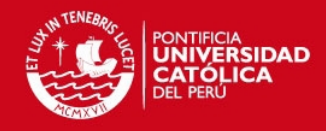

```
 text: info.text1row2
                        font.bold: true
                        x:20
                       anchors.verticalCenter: parent.verticalCenter
                        color: colortext
                        font.pixelSize: parent.height*.50;
horizontalAlignment: Text.AlignRight; elide: Text.ElideRight
 }
                         }
                 Rectangle { color: info.color2row2; width: row1.width/2;
height: row1.height
                    Text{
                        text: info.text2row2
                        font.bold: true
                       x \cdot 20anchors.verticalCenter: parent.verticalCenter
                        color: colortext
                       font.pixelSize: parent.height*.50;
horizontalAlignment: Text.AlignRight; elide: Text.ElideRight
 }
                        }
 }}
         Rectangle { id: row3; width: info.width-columnInfo.spacing*2;
height: (info.height-columnInfo.spacing*(6+1))/6
             Row {
                 Rectangle { color: info.color1row3; width:
(row1.width)/2; height: row1.height
                    Text{
                       text: info.text1row3
                       font.bold: true
                        x:20
                       anchors.verticalCenter: parent.verticalCenter
                        color: colortext
                        font.pixelSize: parent.height*.50;
horizontalAlignment: Text.AlignRight; elide: Text.ElideRight
 }
                        }
                 Rectangle { color: info.color2row3; width: row1.width/2;
height: row1.height
                    Text{
                        text: info.text2row3
                        font.bold: true
                        x:20
                       anchors.verticalCenter: parent.verticalCenter
                        color: colortext
                        font.pixelSize: parent.height*.50;
horizontalAlignment: Text.AlignRight; elide: Text.ElideRight
 }
                        }
 }}
         Rectangle { id: row4; width: info.width-columnInfo.spacing*2;
height: (info.height-columnInfo.spacing*(6+1))/6
             Row {
                Rectangle { color: info.color1row4; width:
(row1.width)/2; height: row1.height
                    Text{
```
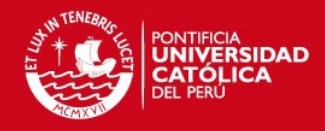

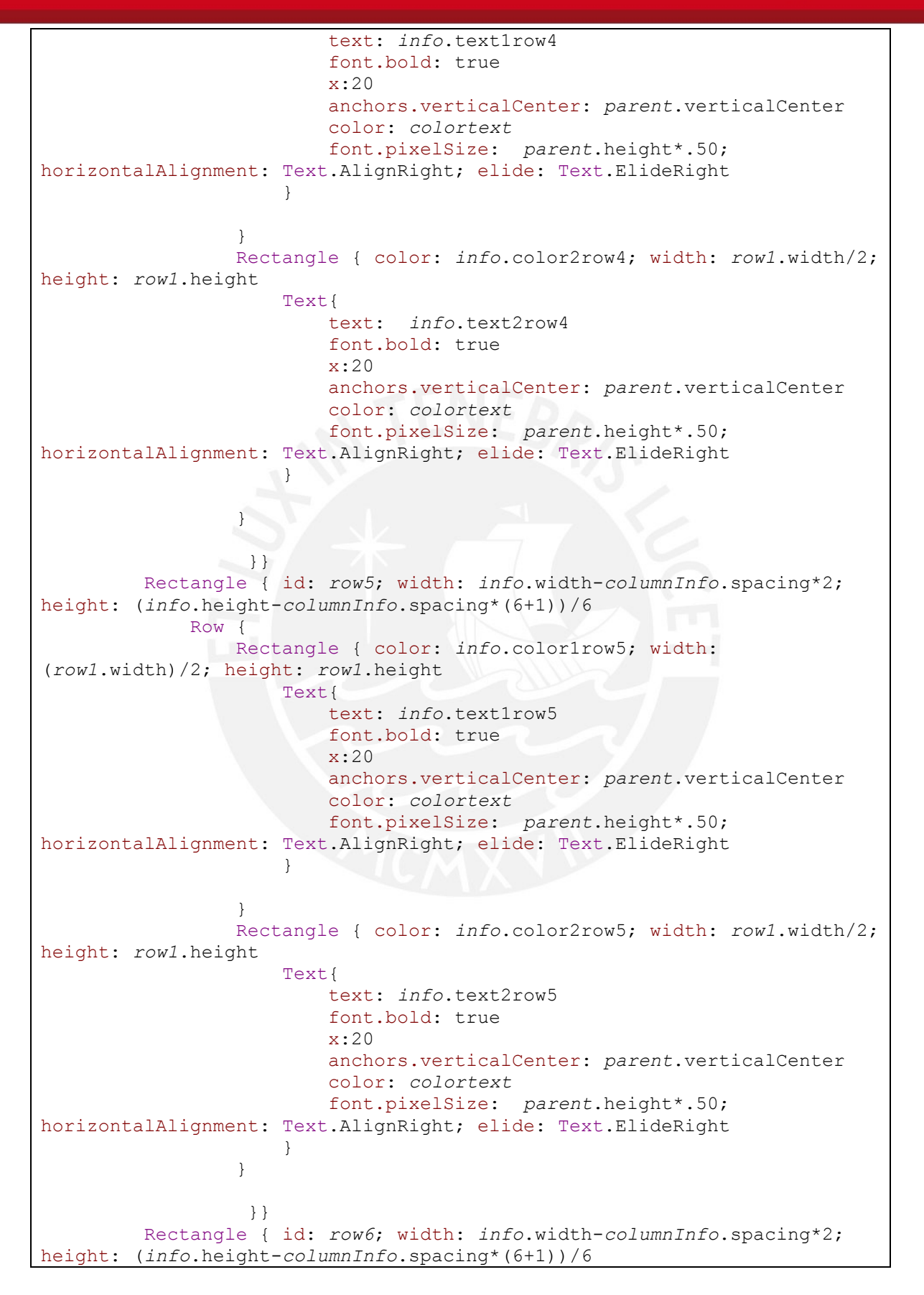

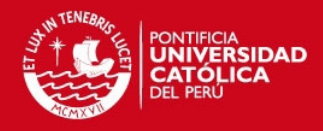

 Row { Rectangle { color: *info*.color1row6; width: (*row1*.width)/2; height: *row1*.height Text{ text: *info*.text1row6 font.bold: true x:20 anchors.verticalCenter: *parent*.verticalCenter color: *colortext* font.pixelSize: *parent*.height\*.50; horizontalAlignment: Text.AlignRight; elide: Text.ElideRight } } Rectangle { color: *info*.color2row6; width: *row1*.width/2; height: *row1*.height Text{ text: *info*.text2row6 font.bold: true x:20 anchors.verticalCenter: *parent*.verticalCenter color: *colortext* font.pixelSize: *parent*.height\*.50; horizontalAlignment: Text.AlignRight; elide: Text.ElideRight  $\left\{\frac{1}{2}, \frac{1}{2}, \frac{1}{2}\right\}$  } }} }//end column }//end info }

#### **Icon2.qml**

```
// import QtQuick 1.0 // to target S60 5th Edition or Maemo 5
import QtQuick 1.1
Item{
id:icon2
     signal quitClicked
Image {
    id: quitButton
     y: 0
     x:750
     source: "images/quit.png"
     MouseArea {
         anchors.fill: parent
        onClicked: {icon2.quitClicked() }
```
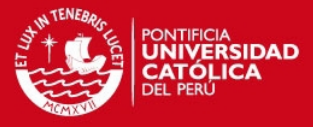

```
 }}
Rectangle {
     width: 100
     height: 62
     color: "yellow"
}
}
```
### **Icon3.qml**

```
import QtQuick 1.1
import "../speed" as Speed
Item {
id: icon3
     //id:icon3
         signal quitClicked
Speed.Speed{}
     Image {
         id: quitButton
         y: 0
         x:750
         source: "images/quit.png"
         MouseArea {
             anchors.fill: parent
             onClicked: {icon3.quitClicked() }
         }}
     //property int width: 100
     //property int height: 100
     property int heighttrianglebutton:100
     property int widthtrianglebutton:100
}
```
**Icon4.qml** 

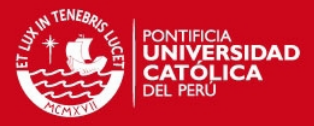

```
// import QtQuick 1.0 // to target S60 5th Edition or Maemo 5
import QtQuick 1.1
import "../table" as Table
import "../tools" as Tools
Item{
id:icon4
     signal quitClicked
property int widthofdisplay: 250
property int heightofdisplay: 50
property bool stateAddRow: false
property bool stateKeyboard: false
Table.TableComplete{id: table;x:40}
Image {
     id: deleteicon
     x: 570
     y: 340
     source: "images/DeleteRed.png"
     MouseArea {
         id: mouseareadelete
         anchors.fill: parent
         //color: "black"
         onClicked: {TableBinding.deleteRowTable()}
     }
     states: State {
         name: "mouseareadelete"; when: mouseareadelete.pressed == true
         PropertyChanges { target: deleteicon; opacity: .4 }
     }
     Text{
         y:deleteicon.height
         text:"Eliminar"
         color:"white"
          anchors.horizontalCenter: parent.horizontalCenter
     }
}
Image {
     id: addIcon
     x: deleteicon.x+deleteicon.width+60
     y: 340
     source: "images/AddGreen.png"
     MouseArea {
         id: mouseareadd
         anchors.fill: parent
         //color: "black"
         onClicked: {
             if(stateAddRow==false) stateAddRow=true; else
stateAddRow=false;
             TableBinding.setName("");
```
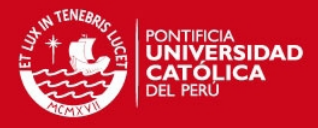

```
 TableBinding.setNorm("");
             TableBinding.setUpper("");
             TableBinding.setLower("");
             TableBinding.addRowTable();
 }
     }
     states: State {
         name: "mouseareadd"; when: mouseareadd.pressed == true
         PropertyChanges { target: addIcon; opacity: .4 }
          PropertyChanges {target: display1icon4; text:"Nuevo Nombre"}
          PropertyChanges {target: display2icon4; text:"Nueva Normal"}
          PropertyChanges {target: display3icon4; text:"Nuevo Maximo"}
          PropertyChanges {target: display4icon4; text:"Nuevo Minimo"}
     }
     Text{
         id:addIconLabel
         y:addIcon.height
         text:buttonAddLabel
         color:"white"
          anchors.horizontalCenter: parent.horizontalCenter
     }
}
Image {
    id: quitButton
    y: 0
    x:750
     source: "images/quit.png"
    MouseArea {
         anchors.fill: parent
         onClicked: {icon4.quitClicked() }
     }}
Grid{
      id: displaysicon4
      columns: 1
      x: 530
      y: 70
      spacing: 12
Tools.Display {
         id: display1icon4
         width: widthofdisplay
         height: heightofdisplay
         text: TableBinding.name
         MouseArea {
             id: displayicon4name
```

```
TESIS PUCP
```
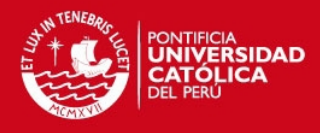

```
 anchors.fill: parent
             onClicked: { keyB.show();
keyboardBinding.changeText(TableBinding.name);
                 stateKeyboard=true;
keyboardBinding.setIndex(1);keyboardBinding.setNum(false)}
 }
     }
Tools.Display {
         id: display2icon4
         width: widthofdisplay
         height: heightofdisplay
         text: TableBinding.norm
         MouseArea {
             id: displayicon4norm
             anchors.fill: parent
             onClicked: { keyB.show();
keyboardBinding.changeText(TableBinding.norm);
                 stateKeyboard=true;
                 keyboardBinding.setIndex(2);keyboardBinding.setNum(true)
}
 }
     }
Tools.Display {
         id: display3icon4
         width: widthofdisplay
         height: heightofdisplay
         text: TableBinding.upper
         MouseArea {
             id: displayicon4upper
             anchors.fill: parent
             onClicked: { keyB.show();
keyboardBinding.changeText(TableBinding.upper);
                 stateKeyboard=true;
                 keyboardBinding.setIndex(3);keyboardBinding.setNum(true) 
}
 }
 }
Tools.Display {
         id: display4icon4
         width: widthofdisplay
         height: heightofdisplay
         text: TableBinding.lower
         MouseArea {
             id: displayicon4lower
```
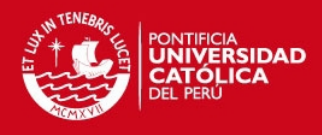

```
 anchors.fill: parent
             onClicked: { keyB.show();
keyboardBinding.changeText(TableBinding.lower);
                 stateKeyboard=true;
                 keyboardBinding.setIndex(4);keyboardBinding.setNum(true)}
 }
     }
 }
 states: [
     State {
          name: "keyboardtrue"; when: stateKeyboard == true
          PropertyChanges {target: icon4; x:-800 }
          PropertyChanges {target: keyB; onHide:{icon4.x=0 ; keyB.x=-
800;stateKeyboard=false } }
     },
State {
     name: "addnewrawtotable"; when: stateAddRow == true
      PropertyChanges {target: displayicon4name; onClicked:{
keyB.show();keyboardBinding.changeText(TableBinding.name);
keyboardBinding.setIndex(5);keyboardBinding.setNum(false);stateKeyboard=t
rue;}}
      PropertyChanges {target: displayicon4norm; onClicked:{
keyB.show();keyboardBinding.changeText("");
keyboardBinding.setIndex(6);keyboardBinding.setNum(true);stateKeyboard=tr
ue;}}
      PropertyChanges {target: displayicon4upper; onClicked:{
keyB.show();keyboardBinding.changeText("");
keyboardBinding.setIndex(7);keyboardBinding.setNum(true);stateKeyboard=tr
ue;}}
      PropertyChanges {target: displayicon4lower; onClicked:{
keyB.show();keyboardBinding.changeText("");
keyboardBinding.setIndex(8);keyboardBinding.setNum(true);stateKeyboard=tr
ue;}}
}
]
}
```
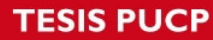

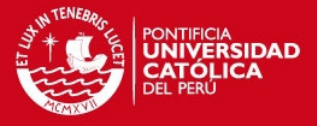

#### **Icon5.qml**

```
import QtQuick 1.1
Item{
id:icon5
     signal quitClicked
Image {
     id: quitButton
     y: 0
     x:750
     source: "images/quit.png"
     MouseArea {
         anchors.fill: parent
         onClicked: {icon5.quitClicked() }
     }}
Rectangle {
     Rectangle{
         x:430
         y:170
         width: 200
         height: 80
         color: "transparent"
     Text {
         y:500
         id: message
         anchors {
              right: parent.right; verticalCenter: parent.verticalCenter;
verticalCenterOffset: -1
             rightMargin: 6;
         }
         font.bold: true
         font.family: "Helvetica_240_75.qpf"
        font.pixelSize: parent.height*.55;
         //font.pixelSize: 70;
         horizontalAlignment: Text.AlignRight; elide: Text.ElideRight
         color: "white"
         wrapMode: Text.WrapAnywhere
         text: "Aprete el\nicono para\ngrabar"
     }
     }
         Rectangle{
              x:430
              y:message.y+350
```
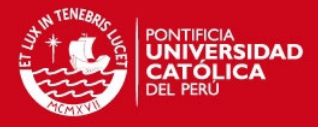

```
 width: 200
             height: 80
             color: "transparent"
         Text {
             id: message2
             anchors {
                 right: parent.right; verticalCenter:
parent.verticalCenter; verticalCenterOffset: -1
                 rightMargin: 6;
 }
             font.bold: true
             font.family: "Helvetica_240_75.qpf"
            font.pixelSize: parent.height*.30;
             //font.pixelSize: 70;
             horizontalAlignment: Text.AlignRight; elide: Text.ElideRight
             color: "#8A0808"
             wrapMode: Text.WrapAnywhere
             text: "Solo Puede grabar\n una vez"
         }
         }
         Image {
             id: sdconnectOn
             x: 78
             y: 80
             source: "images/diskusb.png"
             MouseArea {
                 id: mouseareaicon1
                 anchors.fill: parent
                 onClicked: SDcardBinding.createSdCardFile()
 }
             states: State {
                 name: "pressedicon1"; when: mouseareaicon1.pressed ==
true
                 PropertyChanges { target: sdconnectOn; opacity: .4 }
 }
         }
 }
}
```
### **Icon6.qml**

```
import QtQuick 1.1
import "../keyboard" as Keyboard
import "../tools" as Tools
```
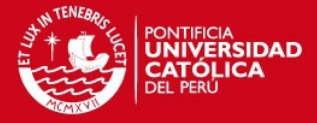

```
Item{
     id: icon6
     signal quitClicked
     Image {
         id: quitButton
         y: 0
         x:750
         source: "images/quit.png"
         MouseArea {
            anchors.fill: parent
             onClicked: {icon6.quitClicked() }
         }}
 Grid{
      y:100
      columns: 2; rows: 3
      spacing: 12
      Rectangle{
          width:150; height:64
          color: "transparent"
      Text {
          anchors {
              right: parent.right; verticalCenter: parent.verticalCenter;
verticalCenterOffset: -1
              rightMargin: 6;
 }
          font.bold: true
          font.family: "Helvetica_240_75.qpf"
         font.pixelSize: parent.height*.55;
         //font.pixelSize: 70;
          horizontalAlignment: Text.AlignRight; elide: Text.ElideRight
          color: "white";
          wrapMode: Text.WrapAnywhere
          text:"Dia :"
      }}
     Tools.Display {
          width: 150
          height: 64
            text: dayLabel
            MouseArea {
                anchors.fill: parent
                onClicked: {
keyB.show();keyboardBinding.setIndex(9);keyboardBinding.changeText(dayLab
el);
                keyboardBinding.setNum(true)}
 }
        }
     Rectangle{
         width:150; height:64
         color: "transparent"
     Text {
         anchors {
             right: parent.right; verticalCenter: parent.verticalCenter;
```
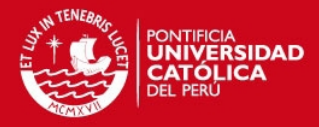

```
verticalCenterOffset: -1
             rightMargin: 6;
 }
         font.bold: true
         font.family: "Helvetica_240_75.qpf"
        font.pixelSize: parent.height*.55;
         //font.pixelSize: 70;
         horizontalAlignment: Text.AlignRight; elide: Text.ElideRight
         color: "white";
         wrapMode: Text.WrapAnywhere
         text:"Mes :"
     }}
     Tools.Display {
          width: 150
          height: 64
            text: monthLabel
           MouseArea {
                anchors.fill: parent
                onClicked: {
keyB.show();keyboardBinding.setIndex(10);keyboardBinding.changeText(month
Label) ;keyboardBinding.setNum(true) }
 }
        }
    Rectangle{
         width:150; height:64
         color: "transparent"
     Text {
         anchors {
             right: parent.right; verticalCenter: parent.verticalCenter;
verticalCenterOffset: -1
             rightMargin: 6;
 }
         font.bold: true
         font.family: "Helvetica_240_75.qpf"
        font.pixelSize: parent.height*.55;
         //font.pixelSize: 70;
         horizontalAlignment: Text.AlignRight; elide: Text.ElideRight
         color: "white";
         wrapMode: Text.WrapAnywhere
         text:"Año :"
     }}
     Tools.Display {
          width: 150
          height: 64
           text: yearLabel
            MouseArea {
                anchors.fill: parent
                onClicked: {
keyB.show();keyboardBinding.setIndex(11);keyboardBinding.changeText(yearL
abel);keyboardBinding.setNum(true)}
 }
 }
```
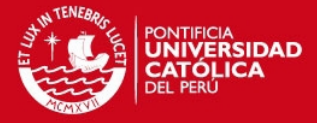

```
}
 Grid{
      x:400
      y:100
      columns: 2; rows: 3
      spacing: 12
      Rectangle{
          width:150; height:64
          color: "transparent"
      Text {
          anchors {
              right: parent.right; verticalCenter: parent.verticalCenter;
verticalCenterOffset: -1
              rightMargin: 6;
 }
          font.bold: true
          font.family: "Helvetica_240_75.qpf"
         font.pixelSize: parent.height*.55;
          //font.pixelSize: 70;
          horizontalAlignment: Text.AlignRight; elide: Text.ElideRight
          color: "white";
          wrapMode: Text.WrapAnywhere
          text:"Hora :"
      }}
     Tools.Display {
          width: 150
          height: 64
            text: hourLabel
            MouseArea {
                anchors.fill: parent
                onClicked: {
keyB.show();keyboardBinding.setIndex(12);keyboardBinding.changeText(hourL
abel);keyboardBinding.setNum(true)}
 }
 }
     Rectangle{
         width:150; height:64
         color: "transparent"
     Text {
         anchors {
             right: parent.right; verticalCenter: parent.verticalCenter;
verticalCenterOffset: -1
             rightMargin: 6;
         }
         font.bold: true
         font.family: "Helvetica_240_75.qpf"
        font.pixelSize: parent.height*.55;
         //font.pixelSize: 70;
         horizontalAlignment: Text.AlignRight; elide: Text.ElideRight
         color: "white";
         wrapMode: Text.WrapAnywhere
         text:"Min :"
     }}
```
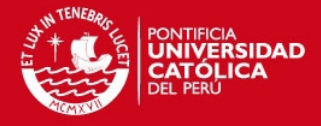

```
 Tools.Display {
          width: 150
          height: 64
           text: minLabel
            MouseArea {
               anchors.fill: parent
               onClicked: {
keyB.show();keyboardBinding.setIndex(13);keyboardBinding.changeText(minLa
bel);keyboardBinding.setNum(true)}
 }
 }
     Rectangle{
         width:150; height:64
         color: "transparent"
     Text {
         anchors {
            right: parent.right; verticalCenter: parent.verticalCenter;
verticalCenterOffset: -1
            rightMargin: 6;
 }
         font.bold: true
         font.family: "Helvetica_240_75.qpf"
        font.pixelSize: parent.height*.55;
         //font.pixelSize: 70;
         horizontalAlignment: Text.AlignRight; elide: Text.ElideRight
         color: "white";
         wrapMode: Text.WrapAnywhere
         text:"Seg :"
     }}
     Tools.Display {
          width: 150
          height: 64
           text: secLabel
            MouseArea {
               anchors.fill: parent
                onClicked: {
keyB.show();keyboardBinding.setIndex(14);keyboardBinding.changeText(secLa
bel);keyboardBinding.setNum(true)}
 }
        }
     Tools.Button {id:reaybutton;x:0 ; width:120;height: 70; operation:
"calibrar"
         y:250
         color: 'red' ; onClicked: TimerWeightBinding.Calibrate() }
}
```
}

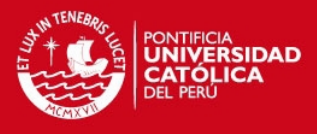

```
 //Keyboard.Keyboard {numberkeyboard: true;
buttonchangenumkeyboard:false; x:-background.width; id: keyB;
widthItem:800; heightItem: 480;onEnterClicked: keyB.x= -background.width
; onQuitClicked: keyB.x= -background.width }
```
### **IconBinding.qml**

```
import QtQuick 1.1
Item {
    id: binding
    signal show
    signal hide
     property string returnqml: "../welcome.qml"
     property string targetqml: "icon1.qml"
     Loader { id: pageLoader ; focus:true ; anchors.fill: parent}
     onShow: {pageLoader.source=targetqml ; }
     Connections{
      ignoreUnknownSignals: true
      target:pageLoader.item
      onQuitClicked: { pageLoader.source = returnqml;
binding.hide();TimerWeightBinding.setTimer(false);
          TimerClockBinding.setTimer(false) }
      }
}
```
Dentro de la carpeta Keyboard:

### **App.qml**

```
// import QtQuick 1.0 // to target S60 5th Edition or Maemo 5
import QtQuick 1.1
Item {
    id: rect;
    width: 800
    height: 480
   KeyboardBinding{id: keyB; returnqml: "app.qml" }
   ButtonKeyboard { onClicked: keyB.show() }
}
```
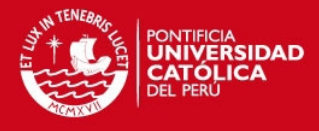

#### **ButtonKeyboard.qml**

```
// import QtQuick 1.0 // to target S60 5th Edition or Maemo 5
import QtQuick 1.1
BorderImage {
    id: button
    property alias operation: buttonText.text
    property string color: ""
    signal clicked
    signal pressedAndHold
    source: "images/button-" + color + ".png"; clip: true
    border { left: 10; top: 10; right: 10; bottom: 10 }
    Rectangle {
         id: shade
         anchors.fill: button; radius: 10; color: "black"; opacity: 0
     }
    Text {
         id: buttonText
         anchors.centerIn: parent; anchors.verticalCenterOffset: -1
         font.pixelSize: parent.width > parent.height ? parent.height * .5
: parent.width * .5
         style: Text.Sunken; color: "white"; styleColor: "black"; smooth:
true
    }
    MouseArea {
         id: mouseArea
         anchors.fill: parent
         onClicked: {
           button.clicked()
         }
         onPressAndHold: {
            button.pressedAndHold()
         }
     }
    states: State {
         name: "pressed"; when: mouseArea.pressed == true
         PropertyChanges { target: shade; opacity: .4 }
     }
}
```
#### **Display.qml**

```
// import QtQuick 1.0 // to target S60 5th Edition or Maemo 5
import QtQuick 1.1
```
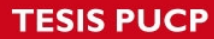

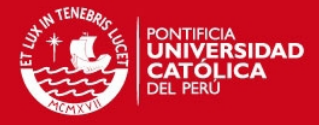

```
import QtQuick 1.0
BorderImage {
     id: image
     property alias text : displayText.text
     property alias currentOperation : operationText
     property int sizetext: parent.height*.50
     source: "images/display.png"
     border { left: 10; top: 10; right: 10; bottom: 10 }
     Text {
         id: displayText
         anchors {
             right: parent.right; verticalCenter: parent.verticalCenter;
verticalCenterOffset: -1
             rightMargin: 6; left: operationText.right
         }
         font.bold: true
         font.family: "Helvetica_240_75.qpf"
        font.pixelSize: parent.height*.55;
         //font.pixelSize: 70;
         horizontalAlignment: Text.AlignRight; elide: Text.ElideRight
         color: "#343434";
         wrapMode: Text.WrapAnywhere
     }
     Text {
         id: operationText
         font.pixelSize: sizetext; horizontalAlignment: Text.AlignRight;
elide: Text.ElideRight
         color: "#343434"; smooth: true
         anchors { left: parent.left; leftMargin: 6; verticalCenterOffset:
-3; verticalCenter: parent.verticalCenter }
     }
}
```
#### **Keyboard.qml**

```
import QtQuick 1.0
Item{
    id:keyboard;
     property int widthItem: 800
     property int heightItem: 480
     property bool numberkeyboard: numberKeyboard
     property bool buttonchangenumkeyboard: buttonchangenum
     property bool buttonuppercase: true
     property string textbuttonkeyboardchange: "123"
     signal enterClicked
```
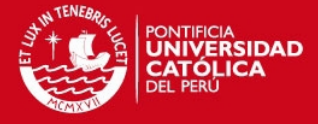

```
 signal quitClicked
 // signal clicked
     width: widthItem
    height: heightItem
Rectangle {
    id: keyboard1
    y:heightItem*1/5
    color: "#282828"
         property bool uppercase: false
          Rectangle {
              Display {
                  id: displayKeyboard
                  width: widthItem*3/4
               height: 64
                  x:widthItem/2-displayKeyboard.width/2
                  y:10
                  text: keyboardBinding.text
 }
              Image {
                  id: quitButton
                  x: widthItem-quitButton.width -widthItem/50
                  y: 0
                  source: "images/quit.png"
                  MouseArea {
                      anchors.fill: parent
                      onClicked: {
keyboardBinding.changeText("/u3");keyboard.quitClicked() }
 }}
                id: column;//spacing: 6
                 width: 800; height: 400
                 color: "#282828"
                 property real h:55
                 property real w:widthItem/10-12
                 Row {
                     id: line1keyboard
                     x:10
                    y:displayKeyboard.height+20
                     spacing: 6
                     ButtonKeyboard {id:q; width: column.w; height:
column.h; operation: "q"; color: 'blue';onClicked:
{{keyboardBinding.changeText(operation); keyboardBinding.setEdit(true)}
```
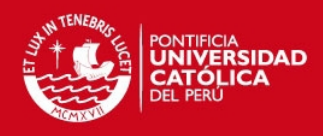

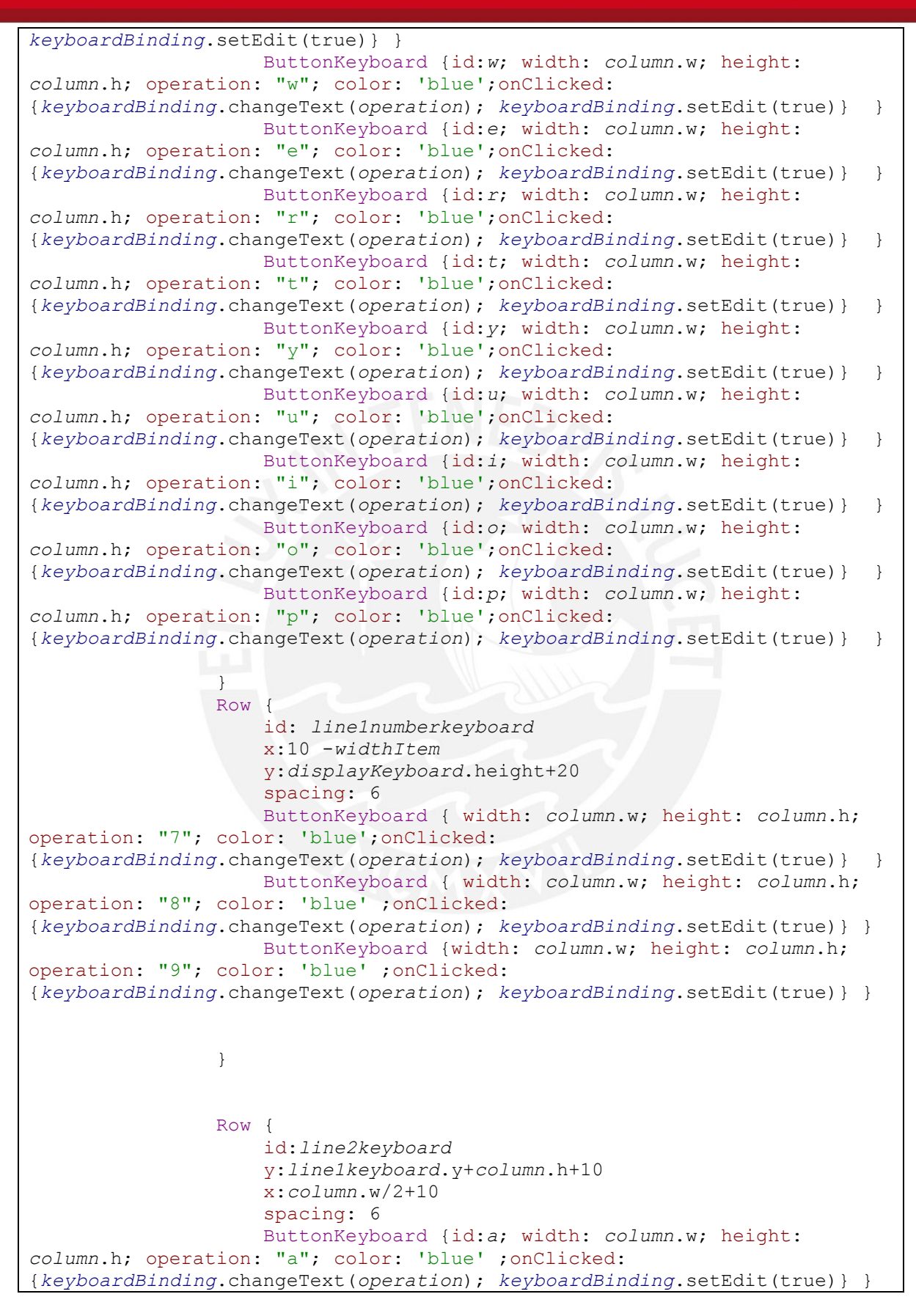

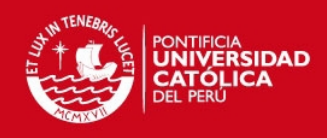

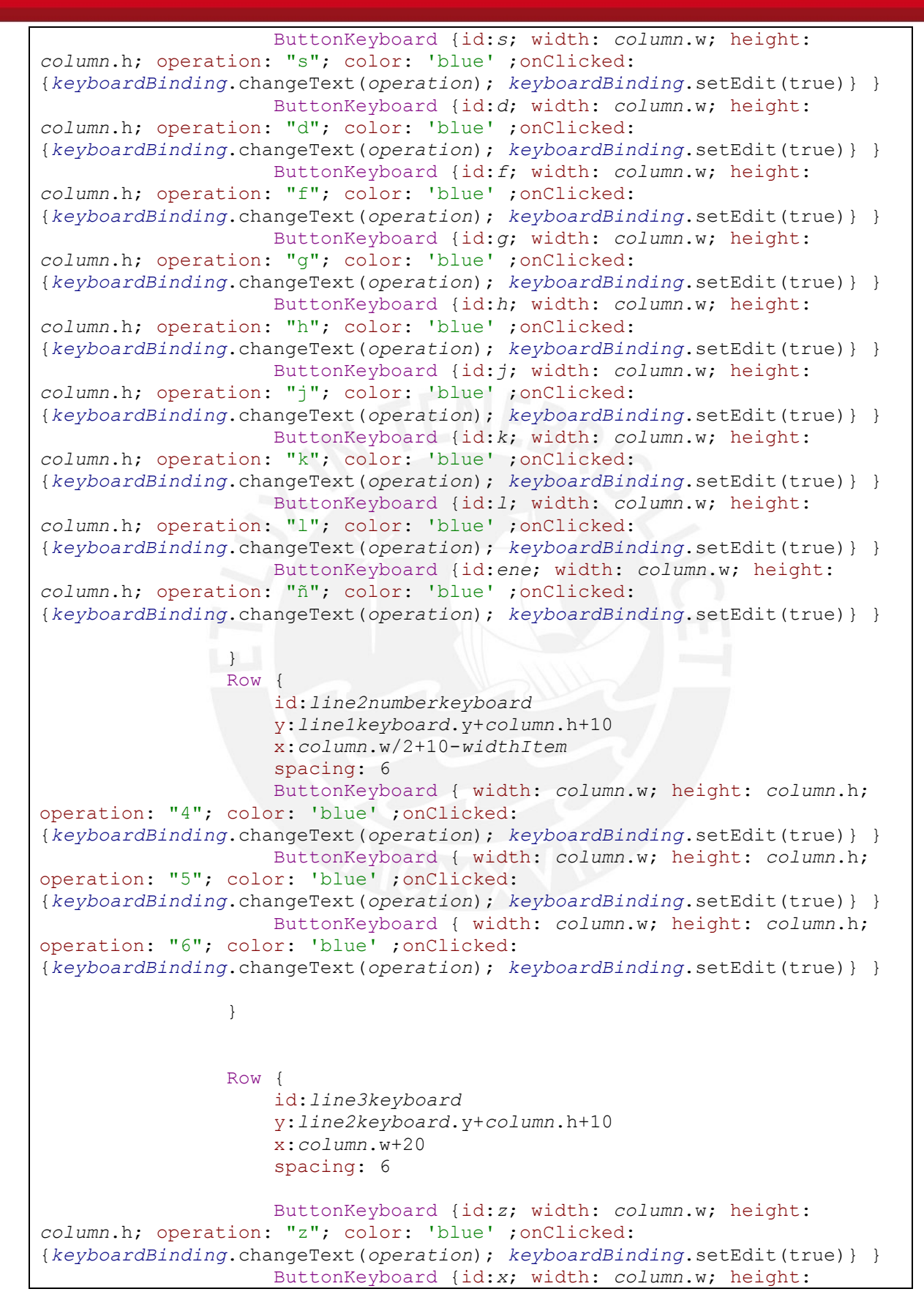

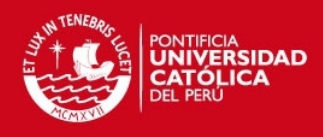

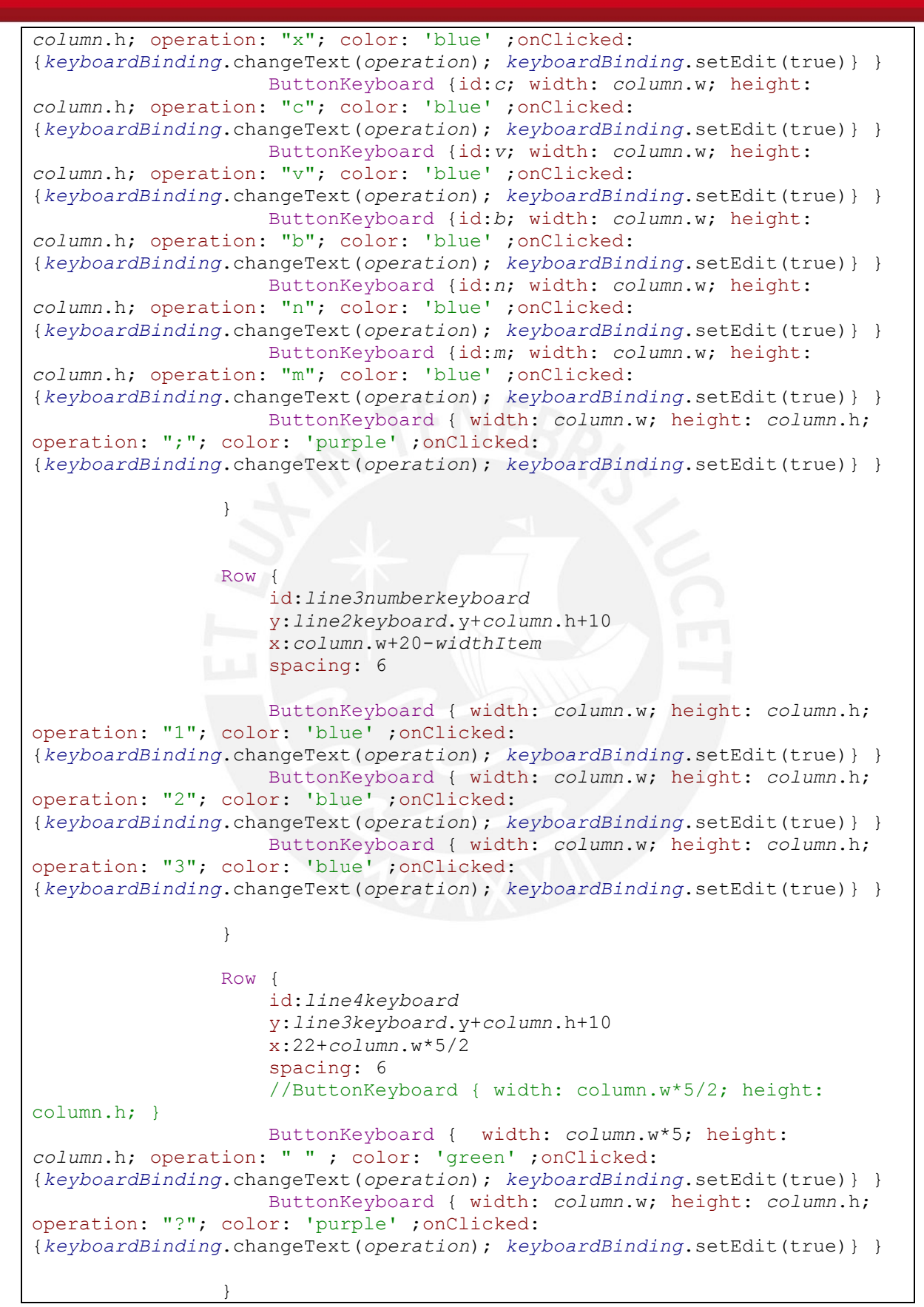

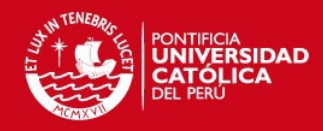

```
 Row {
                     id:line4numberkeyboard
                    y:line3keyboard.y+column.h+10
                     x:22+column.w*5/2-widthItem
                     spacing: 6
                     //ButtonKeyboard { width: column.w*5/2; height:
column.h; }
                     ButtonKeyboard { width: column.w*4-6; height:
column.h; operation: " " ; color: 'green' ;onClicked:
{keyboardBinding.changeText(operation); keyboardBinding.setEdit(true)} }
                     ButtonKeyboard { width: column.w; height: column.h;
operation: "0"; color: 'blue' ;onClicked:
{keyboardBinding.changeText(operation); keyboardBinding.setEdit(true)} }
                     ButtonKeyboard { width: column.w; height: column.h;
operation: "."; color: 'purple' ;onClicked:
{keyboardBinding.changeText(operation); keyboardBinding.setEdit(true)} }
 }
/////////////////////////////////////////////////////////////////////////
/////////
   //button to uppercase
                ButtonKeyboard {
                     id: upperbutton;
                    width: column.w; height: column.h;
                   y:line2keyboard.y+column.h+10
                     x:10
                    onClicked:
{if(keyboard1.uppercase==false)keyboard1.uppercase = true; else
keyboard1.uppercase = false; }
                     Image{source: "images/arrowup.png"; anchors.centerIn:
parent;}
 }
/////////////////////////////////////////////////////////////////////////
/////////
//button to button erase
                ButtonKeyboard {
                     id: deletebutton;
                     width:column.w*3/2; height: column.h;
                     y:line2keyboard.y+column.h+10
                     x:column.w+620
                     onClicked: 
{keyboardBinding.changeText("/u1");keyboardBinding.setEdit(true)}
                    Image{source: "images/deletearrow.png";
anchors.centerIn: parent;}
 }
/////////////////////////////////////////////////////////////////////////
/////////
//button to numberkeyboard
                ButtonKeyboard {
```
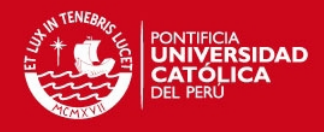

```
Text{id:textbuttonnumber;text:textbuttonkeyboardchange; anchors.centerIn:
parent; style: Text.Sunken; color: "white"; styleColor: "black"; smooth:
true;
                        font.pixelSize: parent.width > parent.height ?
parent.height * .5 : parent.width * .5}
                   id: numberkeyboardd;
                    width: column.w*5/2; height: column.h;
                    y:line3keyboard.y+column.h+10
                    x:15
                   onClicked: if(keyboard.numberkeyboard==false)
keyboard.numberkeyboard = true;else keyboard.numberkeyboard=false
 }
/////////////////////////////////////////////////////////////////////////
/////////
//button to enter
               ButtonKeyboard {
                  id: buttonEnter;
                 width: column.w*5/2; height: column.h
                   y:line3keyboard.y+column.h+10
                    x:22+column.w*5/2+420
                    //onClicked:
if(keyboard.numberkeyboard==false)keyboard.numberkeyboard = true; else
keyboard.numberkeyboard= false
                    onClicked: { keyboardBinding.changeText("/u2");
keyboard.enterClicked() }
                   Image{source: "images/enterarrow.png";
anchors.centerIn: parent;}
 }
/////////////////////////////////////////////////////////////////////////
///
 }
////////////////////////////////////////////////////////
          states: [
              State{
              name: "changetonumberkeyboard";when: keyboard.numberkeyboard
== true PropertyChanges { target: line1keyboard; x: -widthItem}
              PropertyChanges { target: line1numberkeyboard; x:
10+widthItem/3}
              PropertyChanges { target: line2keyboard; x: -widthItem}
              PropertyChanges { target: line2numberkeyboard; x:
column.w/2+10+widthItem/3}
             PropertyChanges { target: line3keyboard; x: -widthItem}
              PropertyChanges { target: line3numberkeyboard;
x:column.w+20+widthItem/3}
             PropertyChanges { target: line4keyboard; x: -widthItem}
              PropertyChanges { target: line4numberkeyboard;
```
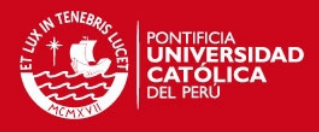

```
x:22+column.w*5/2}
              PropertyChanges { target: textbuttonnumber; text:"abc"}
 }
 ]
}//end keboard1
states:
   \sqrt{ } State {
    name: "changetouppercase"; when: keyboard1.uppercase == true
    PropertyChanges { target: q; operation: "Q"}
    PropertyChanges { target: w; operation: "W"}
    PropertyChanges { target: e; operation: "E"}
    PropertyChanges { target: r; operation: "R"}
    PropertyChanges { target: t; operation: "T"}
    PropertyChanges { target: y; operation: "Y"}
    PropertyChanges { target: u; operation: "U"}
    PropertyChanges { target: i; operation: "I"}
    PropertyChanges { target: o; operation: "O"}
    PropertyChanges { target: p; operation: "P"}
    PropertyChanges { target: a; operation: "A"}
    PropertyChanges { target: s; operation: "S"}
    PropertyChanges { target: d; operation: "D"}
    PropertyChanges { target: f; operation: "F"}
    PropertyChanges { target: g; operation: "G"}
    PropertyChanges { target: h; operation: "H"}
    PropertyChanges { target: j; operation: "J"}
    PropertyChanges { target: k; operation: "K"}
    PropertyChanges { target: l; operation: "L"}
    PropertyChanges { target: ene; operation: "Ñ"}
    PropertyChanges { target: z; operation: "Z"}
    PropertyChanges { target: x; operation: "X"}
    PropertyChanges { target: c; operation: "C"}
    PropertyChanges { target: v; operation: "V"}
    PropertyChanges { target: b; operation: "B"}
    PropertyChanges { target: n; operation: "N"}
    PropertyChanges { target: m; operation: "M"}
    },
      State{ //hide letters keyboard
      name: "ff";when: keyboard.buttonchangenumkeyboard == false
      PropertyChanges { target: numberkeyboardd; x: -widthItem}
      PropertyChanges { target: upperbutton; x: -widthItem}
      }
]
}
```
**Keyboardbinding.qml** 

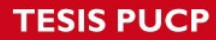

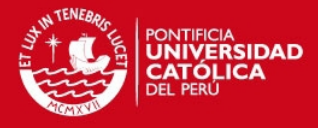

```
import QtQuick 1.1
Item {
    id:binding
    signal show
    signal hide
    property string returnqml: "../welcome.qml"
    Loader { id: pageLoader ; focus:true ; anchors.fill: parent}
     onShow: {pageLoader.source="Keyboard.qml" }
    Connections{
     ignoreUnknownSignals: true
      target:pageLoader.item
      onEnterClicked: { binding.hide()}
      onQuitClicked: { binding.hide() }
      }
}
```
Dentro de la capeta speed:

#### **Speed.qml**

```
import QtQuick 1.1
import "../tools" as Tools
Rectangle
{
     id:d
     Rectangle{
         x:30
         y:100
         color:"#282828"
         height: 310
         width:800/1.1
       Tools.Display {
            id: displayicon3
              width: 800/1.4
              height: 180
              y:20
              x:buttonup.width+gridButtons.x+20
              text: TimerSpeedBinding.F
          }
       Tools.Button {id:stopbutton;x: displayicon3.x+displayicon3.width-
stopbutton.width; width:120;height: 70;operation: "Parar"
           y:displayicon3.y+displayicon3.height+20
           color: 'red' ;onClicked: TimerSpeedBinding.setOff();}
```
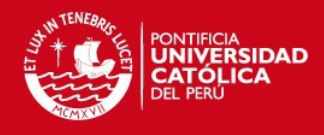

```
 Tools.Button {id:reaybutton;x: displayicon3.x+displayicon3.width-
reaybutton.width-450; width:120;height: 70;operation: "Listo"
           y:displayicon3.y+displayicon3.height+20
          color: 'red' ; onClicked: TimerSpeedBinding.readySettings(); }
       Tools.Button {id:startbutton;x: displayicon3.x+displayicon3.width-
startbutton.width-150; width:200;height: 70;operation: "Empezar"
           y:displayicon3.y+displayicon3.height+20
           color: 'green' ;onClicked: TimerSpeedBinding.setOn();}
Grid{
id:gridButtons
anchors.verticalCenter: parent.verticalCenter
columns: 1
spacing: 20
width:buttonup.width
x:20
       Tools.TriangleButton
 {
          id: buttonup; width: 100; height: 100; opacity: 0.9;
          onClicked: TimerSpeedBinding.setF(TimerSpeedBinding.F+1)
       }
       Tools.TriangleButton
       {
           transform: Rotation{ origin.x:buttondown.width/2;
origin.y:buttondown.height/2; angle: 180}
           id: buttondown; width: 100; height: 100; opacity: 0.9
           onClicked: TimerSpeedBinding.setF(TimerSpeedBinding.F-1)
       }
 }
 }
}
```
### Dentro de la carpeta table:

### **App.qml**

```
import QtQuick 1.1
Item{
     width:800
     height: 480
```
}

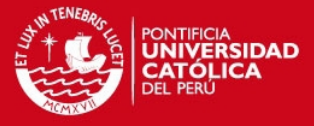

```
 Rectangle{
     width: 800
     height: 480
 TableComplete{x:40}
 }
```
### **TableBody.qml**

```
// import QtQuick 1.0 // to target S60 5th Edition or Maemo 5
import QtQuick 1.1
import QtQuick 1.1
Item{
property int widthItem: 390
property int heightItem: TableBinding.maxRows*60+30
property int heightRow: 60
property int tableY: 0
width: widthItem
height: heightItem
Rectangle{
    width:widthItem
     height: heightItem
     color: "#282828"
       y:tableY*heightRow
ListView {
           id: list_view1
           clip: true
           anchors.margins: 10
           anchors.fill: parent
           model: TableBinding
           delegate: TableDelegate {
               width: widthItem
               height: heightRow
 }
           interactive : false
           highlight: highlight
           highlightFollowsCurrentItem: false
           focus: true
           Component {
               id: highlight
               Rectangle {
                   focus: true
                     id: test
```
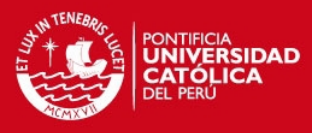

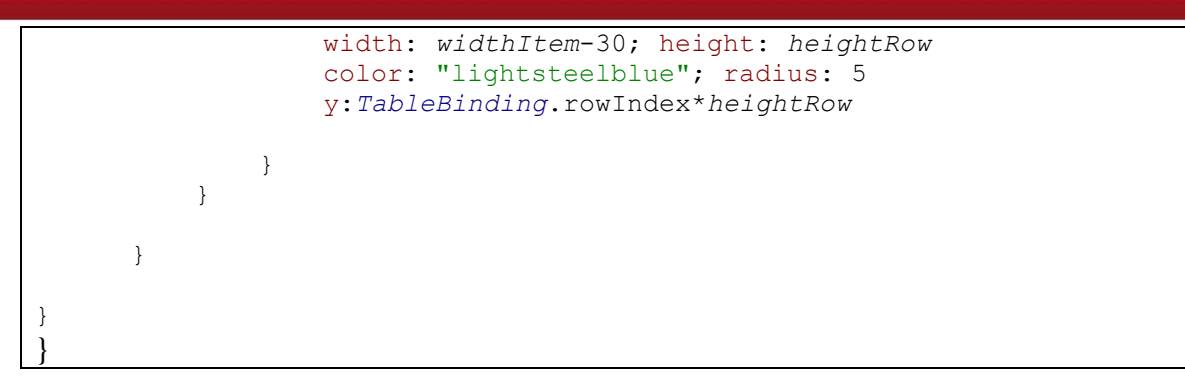

### **TableComplete.qml**

```
import QtQuick 1.1
Item{
property int widthItem: 800
property int heightItem: 480
property int heightRow: 60
width:widthItem
height: heightItem
     TableBody{id: table; y:heightRow; height:320}
     Rectangle{
         x:table.x
         y:table.y-height
         width:table.width
         height: heightRow
         color: "#3a2828"
     Row {
         anchors.margins: 4
         anchors.fill: parent
         spacing: 4;
         Text {
             id: nametext
             text: "Nombre"
             width: parent.width/5
             color: "white"
             font.pixelSize: parent.height*.30;
             y:20
         }
         Text {
             id: normtext
             text: "Normal"
             width: parent.width/5;
             color: "white"
             font.pixelSize: parent.height*.30; horizontalAlignment:
Text.AlignRight; elide: Text.ElideRight
             y:20
 }
```
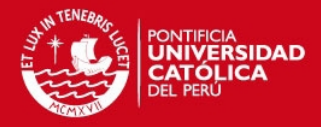

```
 Text {
             id: uppertext
             text: "Maximo"
             width: parent.width/5;
             color: "white"
             font.pixelSize: parent.height*.30; horizontalAlignment:
Text.AlignRight; elide: Text.ElideRight
             y:20
         }
         Text{
             id:lowertext
             text: "Minimo"
             width: parent.width/5;
             color: "white"
             font.pixelSize: parent.height*.30; horizontalAlignment:
Text.AlignRight; elide: Text.ElideRight
             y:20
         }
     }}
     Rectangle{
         id:buttonsupanddown
         color:"#2b2b33"
         x: table.x+table.width
         y: table.y
         height: table.height
         width: 90
     Grid
     {
     anchors.verticalCenter: parent.verticalCenter
     columns: 1
     spacing: 9
     TriangleButton {
         id: toUp
         width: buttonsupanddown.width; height:
table.height/2.5;onClicked: if(table.tableY!=0)
{table.tableY=table.tableY+1} opacity: 0.9}
     TriangleButton {
         id: toDown
           transform: Rotation{ origin.x:toDown.width/2;
origin.y:toDown.height/2; angle: 180}
           width: buttonsupanddown.width; height:
table.height/2.5;onClicked: table.tableY=table.tableY-1 ;opacity: 0.9}
 }
       }
}
```
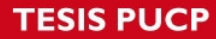

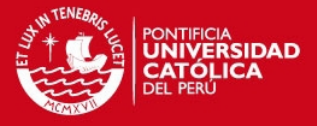

# **TableDelegate.qml**

```
import QtQuick 1.1
Item {
     id: delegate
     clip: true
     anchors.margins: 4
     Rectangle{
         id: re
         width:parent.width
         height: parent.height
         color:"transparent"
         Text {
              id: key
              text: t1key
         }
     Row {
         anchors.margins: 4
         anchors.fill: parent
         spacing: 4;
         Text {
              id: nametext
              text: name
             width: delegate.width/5
             color: "white"
              font.bold: true
             font.pixelSize: parent.height*.40;
             y:20
         }
         Text {
              id: normtext
              text: norm
             width: delegate.width/5;
             color: "white"
             font.bold: true
              font.pixelSize: parent.height*.40; horizontalAlignment:
Text.AlignRight; elide: Text.ElideRight
             y:20
         }
         Text {
              id: uppertext
              text: upper
             width: delegate.width/5;
             color: "white"
              font.bold: true
              font.pixelSize: parent.height*.40; horizontalAlignment:
Text.AlignRight; elide: Text.ElideRight
             y:20
```
# **TESIS PUCP**

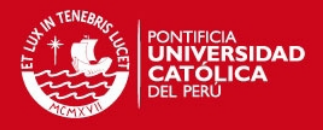

```
 }
         Text{
             id:lowertext
             text: lower
             width: delegate.width/5;
             color: "white"
             font.bold: true
             font.pixelSize: parent.height*.40; horizontalAlignment:
Text.AlignRight; elide: Text.ElideRight
             y:20
         }
     }
     MouseArea{
         anchors.fill: parent
         onClicked: {
             TableBinding.setKey(key.text);
             TableBinding.setName(nametext.text);
             TableBinding.setNorm(normtext.text);
             TableBinding.setUpper(uppertext.text);
             TableBinding.setLower(lowertext.text);
             TableBinding.setRowIndex(delegate.y/delegate.height);
             TableBinding.setReadytoAdd(false);
 }
     }
     }
}
```
# **TriangleButton.qml**

```
import QtQuick 1.1
Item {
     id: container
     signal clicked
     property string text
     BorderImage {
         id: buttonImage
         source: "images/triangle-icon.png"
         width: container.width; height: container.height
     }
     BorderImage {
         id: pressed
         opacity: 0.1
         source: "images/triangle-icon.png"
         width: container.width; height: container.height
     }
     MouseArea {
```
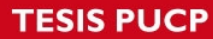

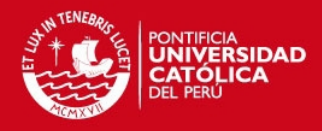

```
 id: mouseRegion
         anchors.fill: buttonImage
         onClicked: { container.clicked(); }
     }
     Text {
         color: "white"
         anchors.centerIn: buttonImage; font.bold: true; font.pixelSize:
15
         text: container.text; style: Text.Raised; styleColor: "black"
     }
     states: [
         State {
             name: "Pressed"
             when: mouseRegion.pressed == true
             PropertyChanges { target: pressed; opacity: 1.3 }
         }
     ]
}
```
Dentro de la carpeta tools:

#### **Button.qml**

```
import QtQuick 1.1
BorderImage {
     id: button
     property alias operation: buttonText.text
     property string color: ""
     signal clicked
     source: "images/button-" + color + ".png"; clip: true
     border { left: 10; top: 10; right: 10; bottom: 10 }
     Rectangle {
         id: shade
         anchors.fill: button; radius: 10; color: "black"; opacity: 0
     }
     Text {
         id: buttonText
         anchors.centerIn: parent; anchors.verticalCenterOffset: -1
         font.pixelSize: parent.width > parent.height ? parent.height * .5
: parent.width * .5
         style: Text.Sunken; color: "white"; styleColor: "black"; smooth:
true
     }
     MouseArea {
         id: mouseArea
```
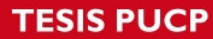

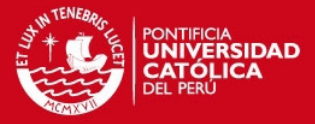

```
 anchors.fill: parent
         onClicked: {
              button.clicked()
         }
     }
     states: State {
         name: "pressed"; when: mouseArea.pressed == true
         PropertyChanges { target: shade; opacity: .4 }
     }
}
```
#### **Display.qml**

```
import QtQuick 1.0
BorderImage {
     id: image
     property alias text : displayText.text
     property alias currentOperation : operationText
     property int sizetext: parent.height*.50
     source: "images/display.png"
     border { left: 10; top: 10; right: 10; bottom: 10 }
     Text {
         id: displayText
         anchors {
             right: parent.right; verticalCenter: parent.verticalCenter;
verticalCenterOffset: -1
             rightMargin: 6; left: operationText.right
         }
         font.bold: true
         font.family: "Helvetica_240_75.qpf"
        font.pixelSize: parent.height*.55;
         //font.pixelSize: 70;
         horizontalAlignment: Text.AlignRight; elide: Text.ElideRight
         color: "#343434";
         wrapMode: Text.WrapAnywhere
     }
     Text {
         id: operationText
         font.pixelSize: sizetext; horizontalAlignment: Text.AlignRight;
elide: Text.ElideRight
         color: "#343434"; smooth: true
         anchors { left: parent.left; leftMargin: 6; verticalCenterOffset:
-3; verticalCenter: parent.verticalCenter }
     }
}
```
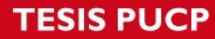

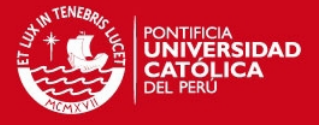

# **TriangleButton.qml**

```
import QtQuick 1.1
Item {
     id: container
     signal clicked
     property string text
     BorderImage {
         id: buttonImage
         source: "images/triangle-icon.png"
         width: container.width; height: container.height
     }
     BorderImage {
         id: pressed
         opacity: 0.1
         source: "images/triangle-icon.png"
         width: container.width; height: container.height
     }
     MouseArea {
         id: mouseRegion
         anchors.fill: buttonImage
         onClicked: { container.clicked(); }
     }
     Text {
         color: "white"
         anchors.centerIn: buttonImage; font.bold: true; font.pixelSize:
15
         text: container.text; style: Text.Raised; styleColor: "black"
     }
     states: [
         State {
             name: "Pressed"
             when: mouseRegion.pressed == true
             PropertyChanges { target: pressed; opacity: 1.3 }
         }
     ]
}
```
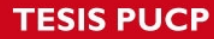

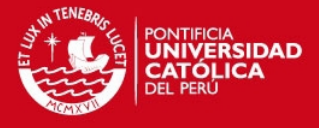

Archivos QML principales:

#### **Button.qml**

```
import QtQuick 1.0
Item {
    id: container
     signal clicked
     property string text
     BorderImage {
         id: buttonImage
         source: "images/toolbutton.sci"
         width: container.width; height: container.height
     }
     BorderImage {
         id: pressed
         opacity: 0
         source: "images/toolbutton.sci"
         width: container.width; height: container.height
     }
     MouseArea {
         id: mouseRegion
         anchors.fill: buttonImage
         onClicked: { container.clicked(); }
     }
     Text {
         color: "white"
         anchors.centerIn: buttonImage; font.bold: true; font.pixelSize:
15
        text: container.text; style: Text.Raised; styleColor: "black"
     }
     states: [
         State {
             name: "Pressed"
             when: mouseRegion.pressed == true
             PropertyChanges { target: pressed; opacity: 1 }
         }
    \, ]
}
```
**GridIcons.qml** 

import QtQuick 1.1 Item { property int xGrid: 0 GridView{

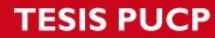

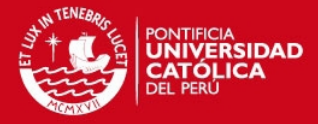

```
 id: listIcons
         x:xGrid
         Image {
             id: imageicon1
             x: 78
             y: 80
            source: "images/scheduled_tasks.png"
             MouseArea {
                 id: mouseareaicon1
                 anchors.fill: parent
                 //color: "black"
                 onClicked:
{icon1.show();TimerWeightBinding.setTimer(true)}
 }
             states: State {
                 name: "pressedicon1"; when: mouseareaicon1.pressed ==
true
                 PropertyChanges { target: imageicon1; opacity: .4 }
 }
         }
         Image {
             id: imageicon2
             x: 342
             y: 80
             source: "images/internet.png"
             MouseArea {
                 id: mouseareaicon2
                 anchors.fill: parent
                 onClicked: {icon2.show()}
 }
             states: State {
                 name: "pressedicon2"; when: mouseareaicon2.pressed ==
true
                 PropertyChanges { target: imageicon2; opacity: .4 }
 }
         }
         Image {
             id: imageicon3
             x: 619
             y: 80
             source: "images/desktop.png"
             MouseArea {
                 id: mouseareaicon3
                 anchors.fill: parent
                 onClicked: {icon3.show()}
 }
```
**TESIS PUCP** 

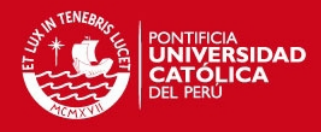

```
 states: State {
                 name: "pressedicon3"; when: mouseareaicon3.pressed ==
true
                 PropertyChanges { target: imageicon3; opacity: .4 }
 }
         }
         Image {
            id: imageicon4
            x: 90
            y: 268
            source: "images/my_documents.png"
            MouseArea {
                 id: mouseareaicon4
                anchors.fill: parent
                onClicked: {icon4.show()}
 }
             states: State {
                name: "pressedicon4"; when: mouseareaicon4.pressed ==
true
                PropertyChanges { target: imageicon4; opacity: .4 }
 }
         }
         Image {
             id: imageicon5
             x: 348
             y: 268
             source: "images/workgroup.png"
            MouseArea {
                 id: mouseareaicon5
                 anchors.fill: parent
                onClicked: {icon5.show()}
 }
             states: State {
                name: "pressedicon5"; when: mouseareaicon5.pressed ==
true
                 PropertyChanges { target: imageicon5; opacity: .4 }
 }
         }
         Image {
            id: imageicon6
             x: 619
             y: 268
             source: "images/help_and_support.png"
            MouseArea {
                 id: mouseareaicon6
                anchors.fill: parent
                onClicked:
{icon6.show();TimerClockBinding.setTimer(true)}
 }
             states: State {
```
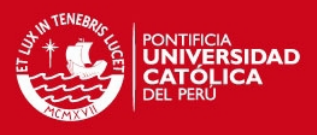

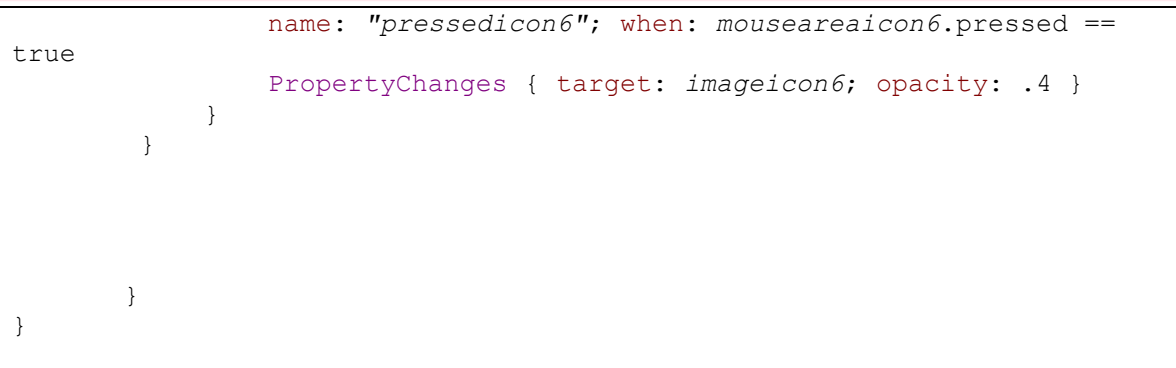

#### **ToolBar.qml**

```
import QtQuick 1.0
Item {
    id: toolbar
     property alias button1Label: button1.text
     property alias button2Label: button2.text
     property bool button1appear: false
     property bool button2appear: true
     property bool bothbuttonsappear: false
     signal button1Clicked(string msg)
     signal button2Clicked(string msg)
     BorderImage { source: "images/titlebar.sci"; width: parent.width;
height: parent.height + 14; y: -7 }
// Row {
// anchors.right: parent.right; anchors.rightMargin: 5; y: 3;
height: 32; spacing: 2
     Button { anchors.rightMargin: 5; y: 3;
         x:background.width
         id: button1; width: 235; height: 32
         //onClicked: {toolbar.button1Clicked(""); if(LedOfConnect==1) {
toolBar. botton1activatedbutton2activated= false;
toolBar.botton1activatedbutton2desactivated=true}
else{toolBar.botton1activatedbutton2activated=true} }
         onClicked: toolbar.button1Clicked("")
     }
     Button {
             id: button2; width: 235; height: 32; y:3;
            x:background.width
```
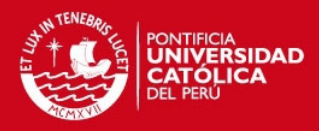

```
 onClicked: { toolbar.button2Clicked("") }
         }
     states:[
         State {
         name: "button1sd"; when: toolBar.button1appear == true
         PropertyChanges { target: button1; x: +2}
         //PropertyChanges { target: button2; x:background.width}
             },
         State {
         name: "button2sd"; when: toolBar.button2appear == true
         //PropertyChanges { target: button1; x: background.width}
         PropertyChanges { target: button2; x:+background.width-
button2.width-2}
             },
         State {
         name: "bothbuttons"; when: toolBar.bothbuttonsappear == true
         PropertyChanges { target: button1; x: 2}
         PropertyChanges { target: button2; x:background.width-
button2.width-2}
 }
     ]
}
```
# **Welcome.qml**

```
// import QtQuick 1.0 // to target S60 5th Edition or Maemo 5
import QtQuick 1.1
import "icons" as Icons
import "keyboard" as Keyboard
import "dial" as Dial
Item{
    id:item
    width:800;
    height: 480
   signal startTimerIcon1();
Image {
    id: background
     anchors.rightMargin: 0
     anchors.bottomMargin: 0
    anchors.leftMargin: 0
```
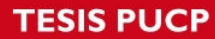

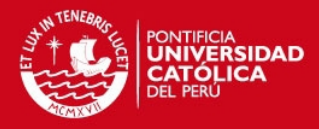

```
 anchors.topMargin: 0
     source: "images/graywallpaper.png"
     anchors.fill: parent
/////////////////////////////////////////////////////////////////////////
////////////
/////////////////////////////////////////////////////////////////////////
////////////
     //list of icons
     Icons.IconBinding{id: icon1; onShow: {gridIcons.x=-800;}}
     Icons.IconBinding{id: icon2; targetqml:"icon2.qml";onShow:
gridIcons.x=-800 }
     Icons.IconBinding{id: icon3; targetqml:"icon3.qml";onShow:
gridIcons.x=-800 }
     Icons.IconBinding{id: icon4; targetqml:"icon4.qml";onShow:
gridIcons.x=-800 }
     Icons.IconBinding{id: icon5; targetqml:"icon5.qml";onShow:
gridIcons.x=-800 }
     Icons.IconBinding{id: icon6; targetqml:"icon6.qml";onShow:
gridIcons.x=-800 }
     Keyboard.KeyboardBinding{id: keyB; onHide: keyB.x=-800;onShow:
keyB.x=0 }
     GridIcons{id:gridIcons;xGrid:0}
// Button {width:100; height:100;onClicked:
{TimerSpeedBinding.setTimer(true);TimerSpeedBinding.setOn() }}
              ToolBar {
                     id: toolBar
                     height: 40; anchors.bottom: parent.bottom; width:
background.width; opacity: 0.9
                     //button1Label: "Connect"
                     //button1Label:
                    button2Label: "Salir"
                     onButton2Clicked: Qt.quit()
                     //onButton2Clicked: item.startTimerIcon1()
 }
     }
}
```